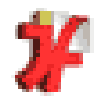

# MODULE INF112

### TD 7 $2012 - 2013$

2012-2013 INF112 - TD7

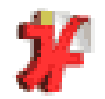

## Rappel : INF112 partie 2Publication d'information sur Internet

- •• Recherche d'information sur Internet
- •• Notions de bases pour écrire des pages web
	- ✓ √ Semaines 7 à 9<br>∠ Mise en nage⊥li
	- ✓  $\times$  Mise en page, lien, image, tableau  $...$
	- ✓ v Mini-site « tremblement de terre »<br>Déalication d'un mini-cite (CC2)
- $\checkmark$  Réalisation d'un mini-site (CC2)
	- $\checkmark$  Semaines 10 et 11
	- $\sqrt{ }$  Site à rendre (mis Site à rendre (mise en ligne) semaine 11
	- ✓ Evaluation : respect des consignes, ergonomie, algo

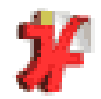

# Attention

 $\mathcal{L}_{\mathcal{A}}$ **Les diapositives marquées** de ce symbole sont àtravailler par soi-même

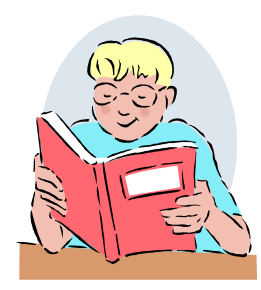

- $\mathcal{L}_{\mathcal{A}}$ Le contenu figure à l'examen
- Si des problèmes de compréhension apparaissentinterroger votre enseignant

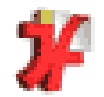

## Rappel : Mini-site tremblement de terre

#### $\mathcal{L}_{\mathcal{A}}$ ■ Constitué de 2 parties

**Texte à organiser et mettre en forme**

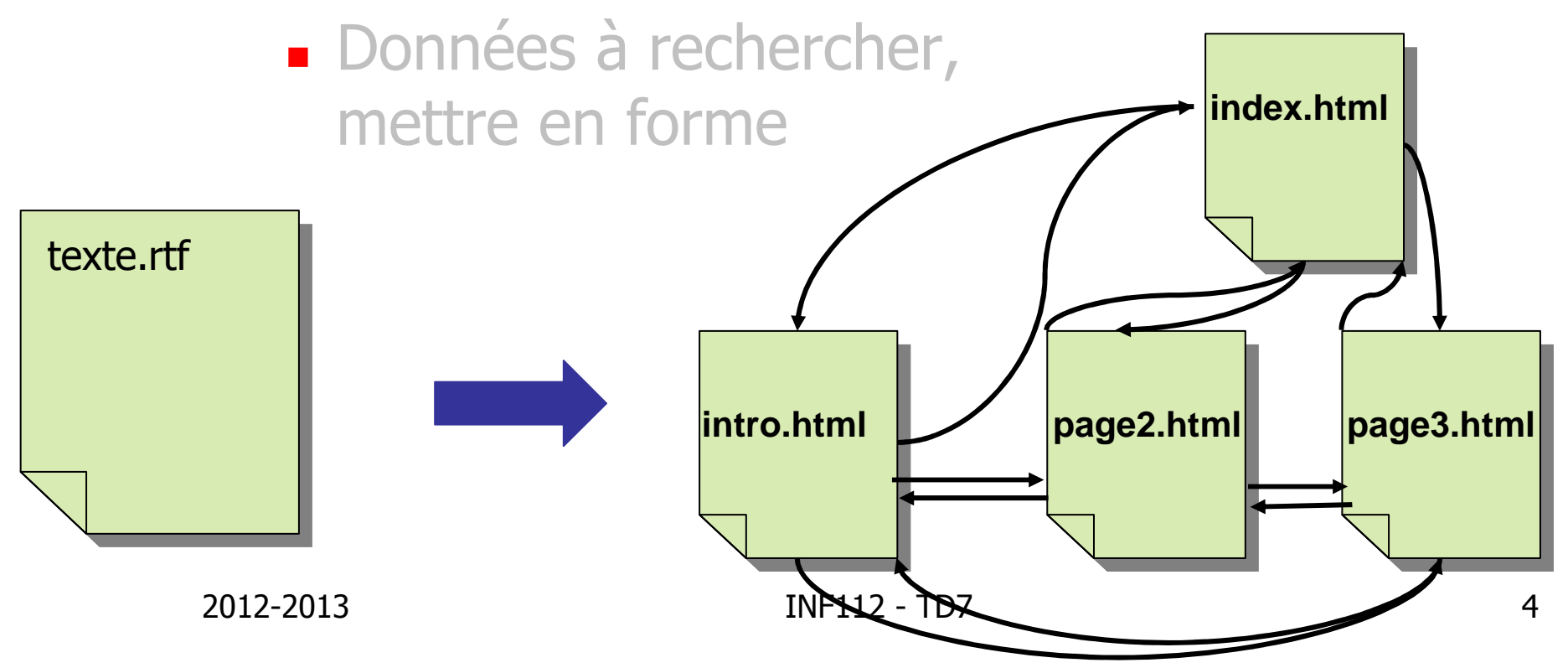

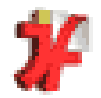

## RappelMini-site tremblement de terre

#### $\mathcal{L}_{\mathcal{A}}$ ■ Constitué de 2 parties

Texte à organiser et mettre en forme

### **Données à rechercher, mettre en forme pour les afficher sur**

**une carte**

données.xls

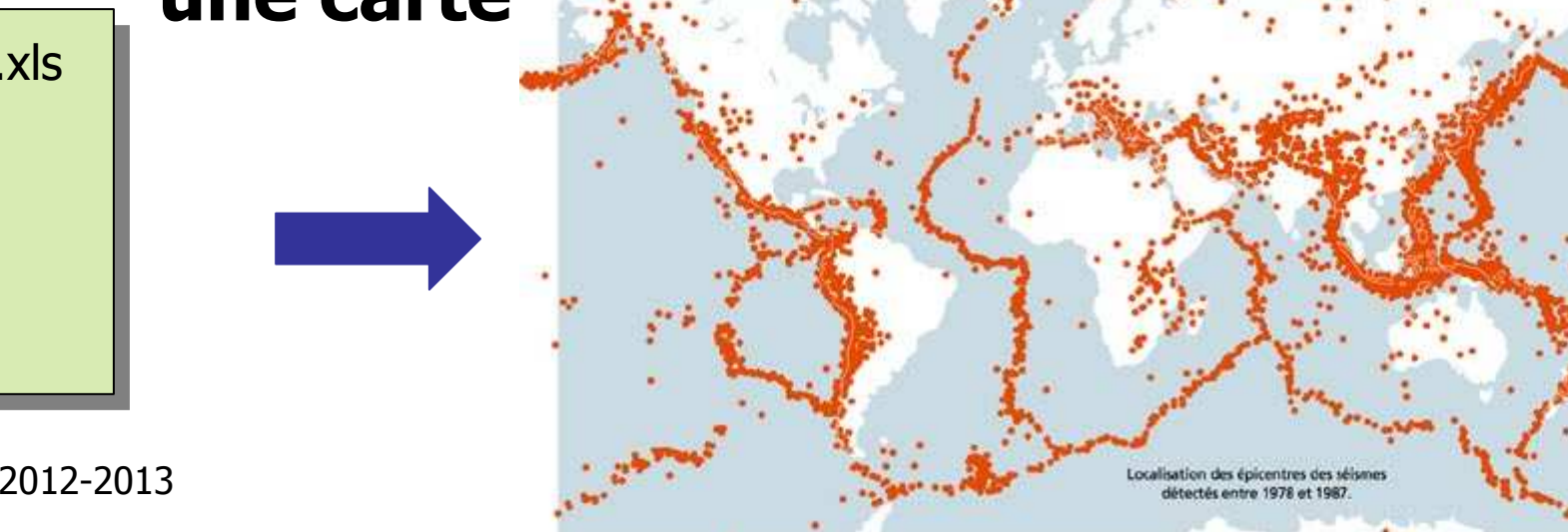

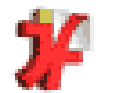

### Mini-site tremblement de terre Positionner un séismeImage 360 points sur 180

360

0,0

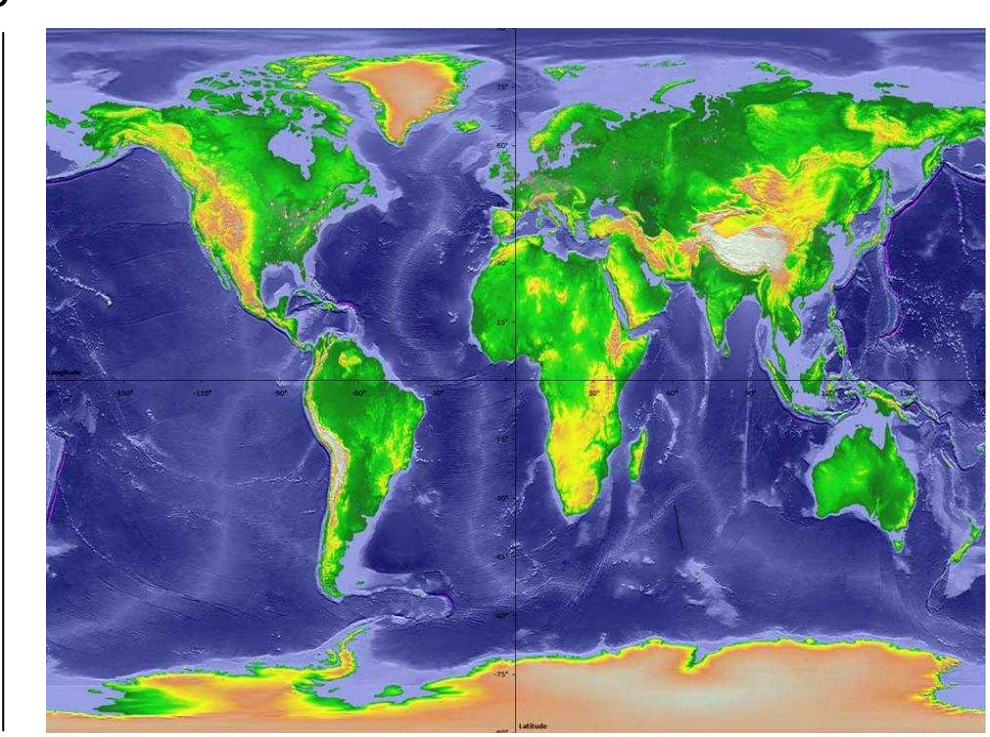

180

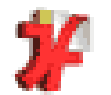

### Mini-site tremblement de terre Positionner un séismeImage quelconque

longueur

0,0

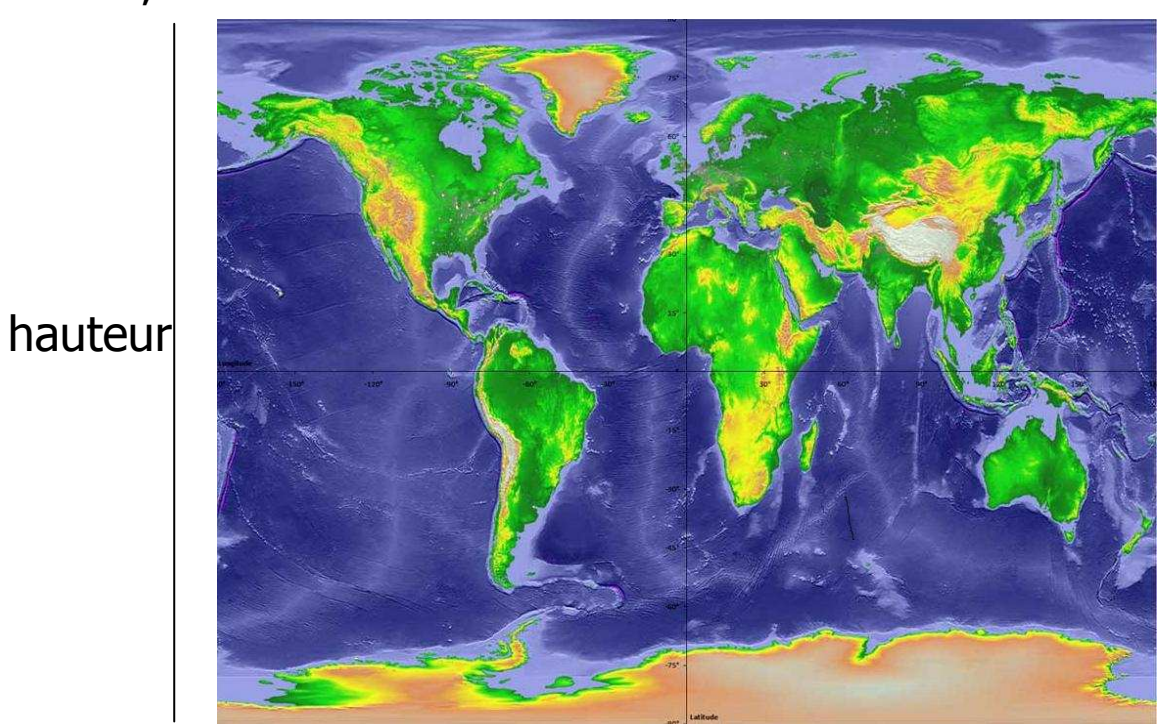

2012-2013 INF112 - TD7

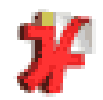

# Plan

## **1. Correction partiel**

- 2. Réseaux et Internet
- 3. Le Web
- 4. Introduction à HTML<br>5. WebEvreet
- 5. WebExpert

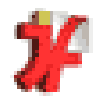

# **1.** Correction du partiel

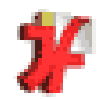

## 2. Rappels réseaux et Internet :Un réseau

#### $\mathcal{L}_{\mathcal{A}}$ **Définition**

**Ensemble**  Ensemble d'entités reliées qui peuvent communiquer selon un certain protocole

#### $\mathcal{L}_{\mathcal{A}}$ **Exemple** : le réseau téléphonique

- - Appareils divers (téléphone, fax, …) avec identifiant (numéro de téléphone)
- - Moyens de communication (fils téléphoniques, fibre optique, cable, satellite, …)

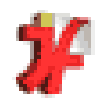

#### 2. Rappels réseaux et Internet :

# Internet

#### $\mathcal{L}_{\mathcal{A}}$ Qu'est ce que le réseau Internet?

- $\overline{\mathcal{C}}$  réseau mondial connectant des ordinateu réseau mondial connectant des ordinateurs selon un protocole qui lui est propre : IP
- ✓  $\angle$  IP = Internet Protocol
- $\mathcal{L}_{\mathcal{A}}$ **Réseau de réseaux**
- **Intérêt : pas de structure centrale** 
	- ✓  $\checkmark$  fonctionne en cas de problème local
	- ✓  $\checkmark$  évite la saturation due au passage par un point central

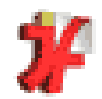

### 2. Rappels réseaux et Internet :Internet aujourd'hui

- Pour quoi ?
	- ✓  $\checkmark\,$  web, mail, telnet, ftp, chat IRC, news, etc..
- Par qui?
	- ✓  $\checkmark$  universitaires, entreprises, particuliers.
- **Quelques chiffres** 
	- ✓  $\sim$   $\sim$  110 00 000 internautes en Europe déc. 2006
	- ✓  $\sim$   $\sim$  1 100 000 000 dans le monde en déc. 2006

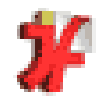

# 3. Le Web :Définition

- -Web = "toile d'araignée"
- - $\blacksquare$  Web = "World Wide Web"

#### -**Définition :**

✓ document virtuel considérable constitué de pages d'informations (page web).

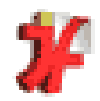

#### 3. Le Web :

## **Hypertexte**

#### $\mathcal{L}_{\mathcal{A}}$ Définition « hypertexte » :<br>Cocument non linéaire constitué de

- ✓ document non linéaire constitué de pages permettant >><br>de passer de l'une à l'autre par des liens (liens de passer de l'une à l'autre par des liens (liens hypertexte)
- ✓  $\checkmark$  créé au CERN en 1989
- $\mathcal{L}_{\mathcal{A}}$ Web = hypertexte + réseau
- $\mathcal{L}_{\mathcal{A}}$ ■ Web  $\neq$  Internet !!

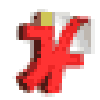

### 3. Le Web :Page web

-Constituée d'une ou plusieurs **ressources** distinctes

- **document textuel** souvent écrit en **HTML** (HyperText Markup Language)
- -Images, amimations, sons, programmes (applets)

 $<sub>HIML</sub>$ </sub> **<HEAD>** <TITLE>Ma 1e paqe Web</TITLE> </HEAD> **<BODY>** <H1>Introduction</H1> Ceci est ma <B>premiere</B> paqe Web </BODY> </HTML>

2012-2013 INF112 - TD7 <sup>15</sup>

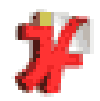

### 3. Le Web :Page web : lecture

- -Avec un programme informatique :
- -Appelé : butineur, navigateur, browser, **client**, …
- -Exemple : IE, Firefox, Safari, …

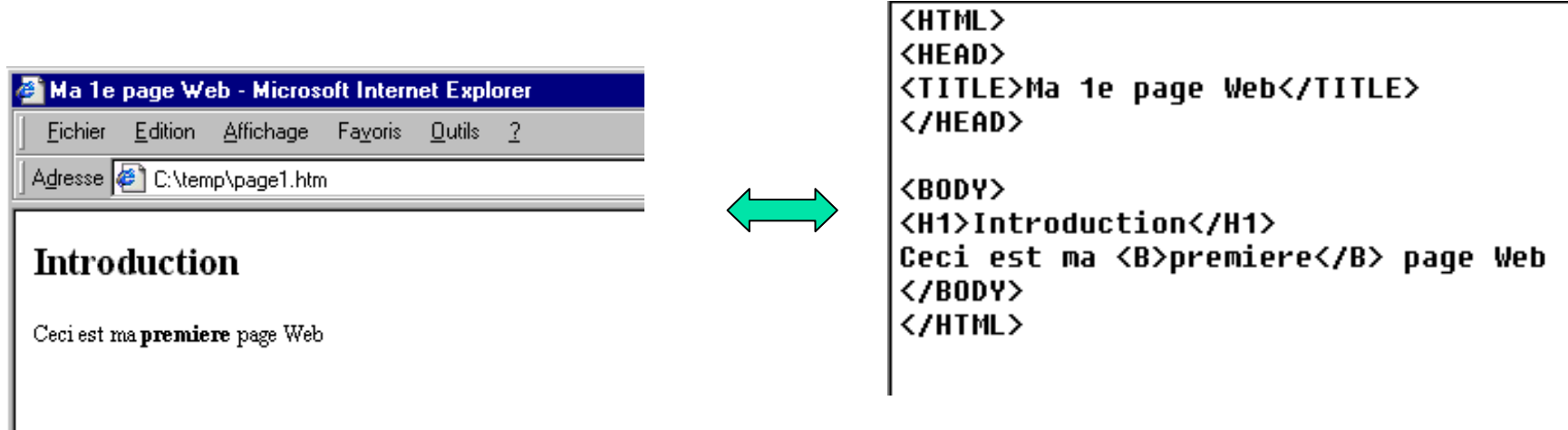

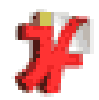

#### 3. Le Web :

## Page web : lecture

- -**Avec un programme informatique**
- -Appelé : butineur, navigateur, browser, ...
- -Exemple : IE, Firefox, Safari, …

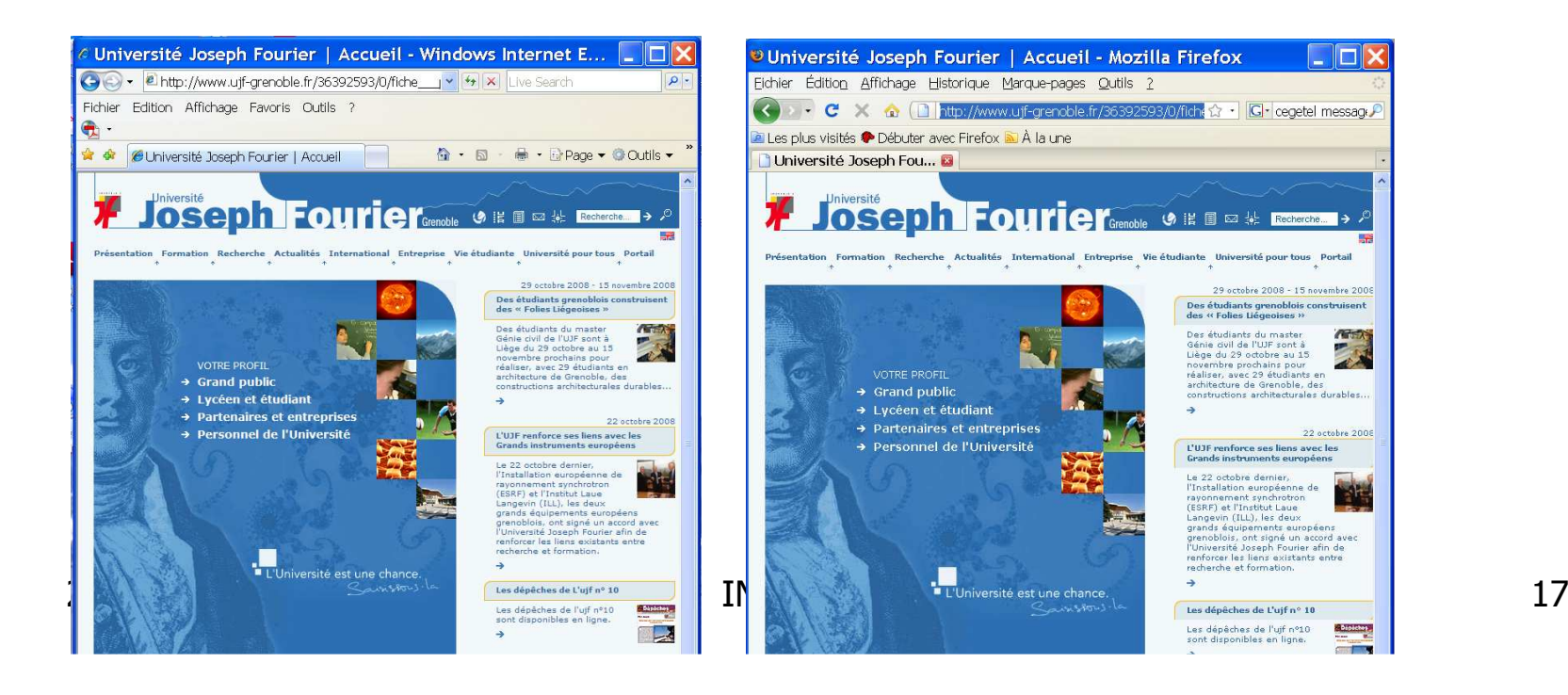

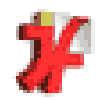

#### 3. Le Web :

# Page web : serveur web

- $\mathcal{L}_{\mathcal{A}}$ **Pour être visible sur Internet, une page** doit être installée sur un ordinateur connecté <sup>à</sup> Internet
- $\mathcal{L}_{\mathcal{A}}$ **La machine doit avoir un programme** spécial appelé **serveur HTTP**
- **Par extension, on parle de serveur web**

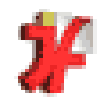

### 3. Le Web :Une architecture client serveur

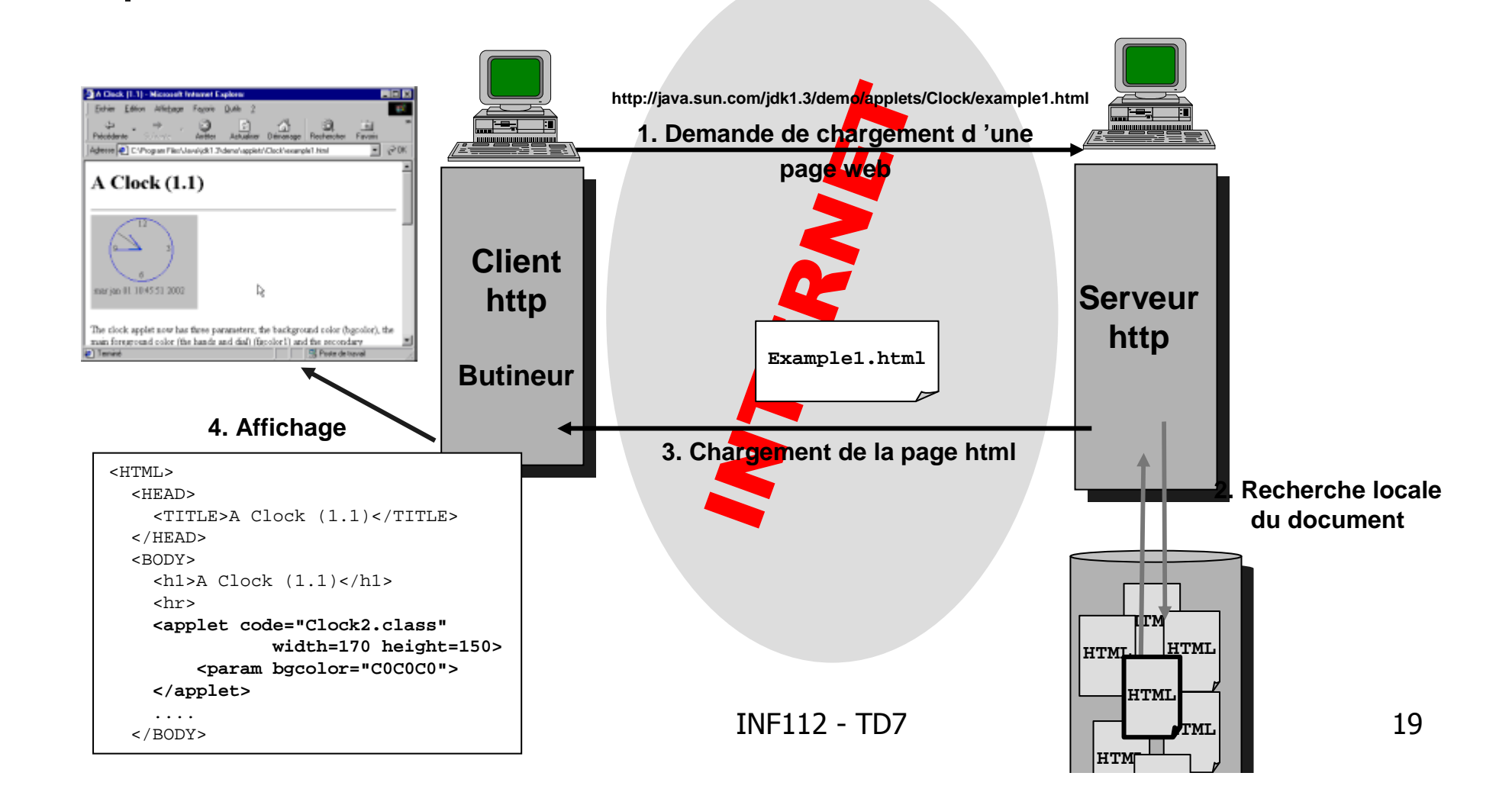

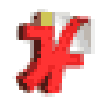

3. Le Web :

## URL = Uniform Ressource Locator

#### $\mathcal{L}_{\mathcal{A}}$ **Localisation d'un document :**

- ✓  $\checkmark$  par le nom du protocole permettant d'y accéder,
- $\checkmark$  le nom de la machine (serveur),
- ✓  $\backsim$  le chemin pour accéder au document (répertoires),
- $\checkmark$  nom du document.

#### -Syntaxe:

méthode://nomserveur/répertoires/fichier

- ✓  $\checkmark$  méthode : http, mailto, ftp, file, news
- √ nomserveur : nom d'identification de la machine<br>∠ fichier : nom de fichier
- $\checkmark$  fichier : nom de fichier

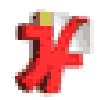

#### 3. Le Web :

### Des protocoles pour échanger les fichiers

#### $\mathcal{L}_{\mathcal{A}}$ ■ HTTP

- -**Hyper Text Transfer Protocol**
- -**Pour échanger des pages web**

#### $\mathcal{L}_{\mathcal{A}}$ ■ HTTPS

- -HTTP sécurisé
- FTP
	- **File Transfer Protocol**
	- **Pour récupérer des fichiers distants**

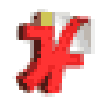

# Plan

- 1.Correction partiel
- 2. Réseaux et Internet
- 3. Le Web

# **4. Introduction à HTML**

- 1.Principes généraux
- 2. Balises élémentaires
- 3. Les liens
- 4. Les images
- 5. Les chemins
- 6. Les tableaux
- 5.WebExpert

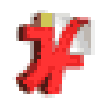

### 4. Introduction à HTML

# Principes généraux

- Documents **textuels**
	- peuvent être produits par un simple éditeur (ex: bloc note )
	- pas de mise en forme
	- consignes de présentations avec des « **balises** »
- **HTML** = langage de balisage
- Le CLIENT http interprète les balises et réalise mise en forme et les liens
- Client HTTP = butineur, navigateur, browser

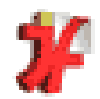

## 4.1 Introduction à HTML – Principes généraux Structure du document

-Doit commencer par <HTML> et finir par </HTML>

> Mon premier document HTML  $\equiv$ ⋒

Ma page HTML

團

```
<html>-<br><head>

<title>Mon premier document HTML</title></head>Fichier Édition Affichage Allerà Favoris Fer

<body>

<H1 ALIGN="CENTER">Ma page HTML</H1
>Précédente Suivante Arrêter Actualiser Démarrage Favoris His
<HR>Adresse: Tell file:///Macintosh%20HD/Desktop%20Folder/SitesFavo
<p><b>DUPONT</b> Laurent</p

<p><i>filière : DEUG SV-ST</
i>DUPONT Laurent

&agrave; l'<a href="http://www.ujf-
                                                             filière : DEUG SV-ST à l'université Joseph Fourier
grenoble.fr">université
                                                             Mes moteurs de recherche préférés :
   Joseph Fourier</a></p>1. Altavista
                                                               2. Google
                                                               3. Hotbot

<p>Mes moteurs de recherche …B Zone de machine locale
</body>2012-2013 INF112 - TD7 24
</html>
```
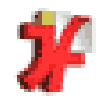

## 4.1 Introduction à HTML – Principes généraux Structure du document

- -Une entête, délimitée par <HEAD> et </HEAD>
- -■ Un corps, délimité par <BODY> et </BODY>
	- -Même <sup>s</sup>'il <sup>n</sup>'y a pas de contenu

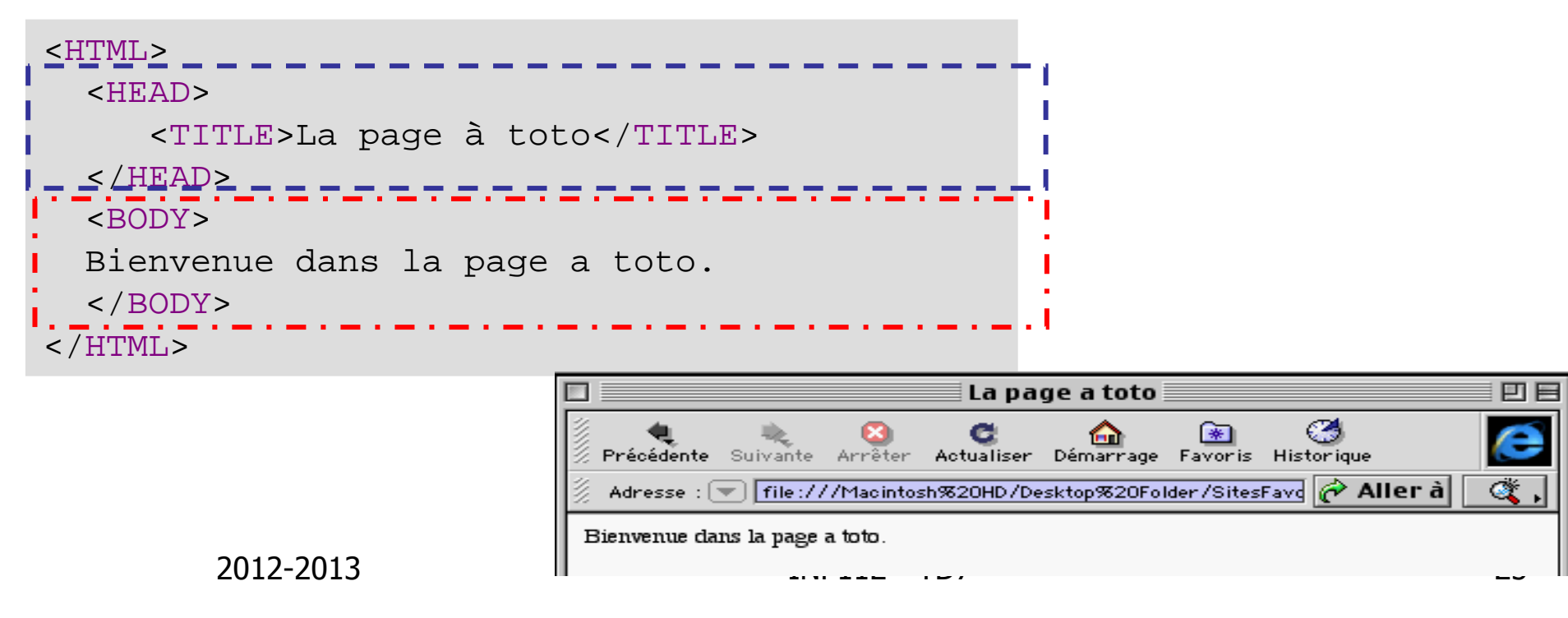

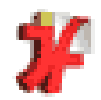

### 4.1 Introduction à HTML – Principes généraux L'entête

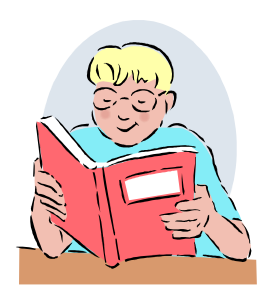

- contient des informations qui ne sont pas affichéesdans la fenêtre
- contient un titre (même vide)
	- délimité par <TITLE> et </TITLE>
	- $\angle$  titre =
		- ce qui apparaît dans la barre de titre
		- utilisé pour nommer la page lorsque l'on fait un "favori" (ou "signet")
		- parfois utilisé par les moteurs de recherches
- **contient parfois des informations « meta »**<br>information qui décrit le contenu du document
	- $\checkmark$  information qui décrit le contenu du document
	- $\checkmark$  date création, auteur, mots-clefs...

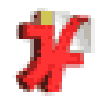

## 4.1 Introduction à HTML – Principes généraux L'entête : exemple

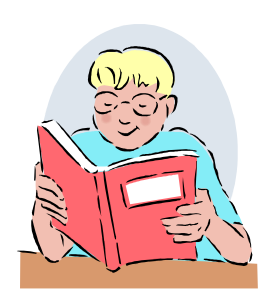

<HEAD>

 <TITLE>Guide pratique et progressif du langage HTML</TITLE><META NAME="description" CONTENT="Guide pratique et pro du langage HTML pour les nuls, explique comment créer facilement de belles pages WEB avec un simple éditeur - Point d'entrée du guide.">

<META NAME="keywords" CONTENT="guide, pratique, progressif, langage, html, editeur, faire, créer, creer, création, creation,<br>conception, facile, belles, page, web, site, homepage, simple, pour, les,<br>nul, nuls, frontpage, dreamweaver, homesite, webexpert, webedit,<br>hotdog, golive, ac

<META **NAME**="author" **CONTENT**="guidehtml@geneva-link.ch (Richard R. BAUD)">

<META **NAME**="copyright" **CONTENT**="© 1998-2000 Richard R. BAUD">

2012-2013 INF112 - TD7 <sup>27</sup> </HEAD>

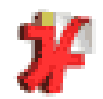

## Corps du texte : balises simples

#### -**Niveaux de titre (Headers)**

- √ <H1> … </H1> : Exemple de header de niveau 1<br>∠ <H2> </H2> : Exemple de header de niveau 2
- ← <H2> … </H2> : Exemple de header de niveau 2<br>2nragrapho : ∠D> ∠/D>
- - **Paragraphe** : <P> … </P> insère automatiquement une ligne blanche
- -**Retour à la ligne :** <BR> **(break row)**
- -**Trait horizontal occupant la largeur de la fenêtre :** <HR> **(horizontal row)**
- -**Style du texte**

 <B> … </B> : **texte en gras** <I> … </I> : texte en italique<U> … </U> : soulignés (underline)

<S> … </S> : caractères barrés (strike)

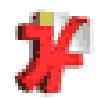

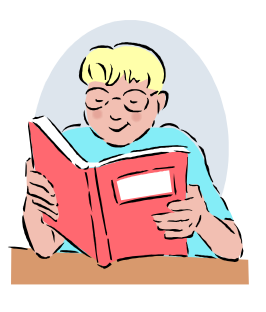

- - Marqueurs physiques :
	- contraint le client à modifier l'aspect physique des caractères

Corps du texte : balises simples

- inconvénient: si le client ne possède pas la police demandée, il n'a pas d'alternative
- Exemples <B> et </B>, <I> et </I>, <U> et </U> …
- - Marqueurs sémantiques :
	- dépendent du contexte
	- permettent un plus large choix pour la « programmation » par feuilles de style
	- **Laissent au client une possibilité de s'adapter<br>La Fxemples :** -
	- Exemples :
		- <DFN> et </DFN> définition , <CITE> et </CITE> source de citation
		- <BLOCKQUOTE> et </BLOCKQUOTE> citation
		- <ADDRESS> et </ADDRESS> adresse, habituellement en italique
		- <EM> … </EM> (emphasis) met en valeur, hab. en italique
		- <STRONG> et </STRONG> met en valeur, hab. en gras

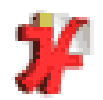

## Corps du texte : caractères spéciaux

- -Pour coder les lettres accentuées et d'autres symboles, on utilise un codage spécial
- - Quelques exemples:
	- **Bacirc**;
	- â<br>é **Beacute;** é
- (ampersand) "et" commercial
- $\alpha$  $\blacksquare$  &  $\lambda$ amp; **. >** > (greater than)<br>< (less than)
- <
- < (less than)

• "

- (quotation) double guillemet
- **(non-breaking space) espace insécable**<br>les accents on indique
- **-** Pour les accents, on indique
	- $\angle$  la lettre accentuée (a,e,i,o,u)
	- $\checkmark$  puis le type d'accent (circ,acute,grave,...)

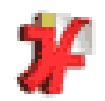

### **Exercice**

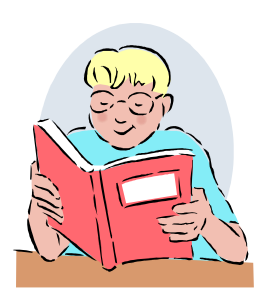

<html> <head>

 <meta name="auteur" content="Monsieur P."><title>MrPresse</title>

</head>

```

<body text="#000000" bgcolor="#CEF0F0">
```
<h1>Carnet d'adresses :</h1>

Ce paragraphe ne présente <b> pas grand intérêt </b>

si ce n'est celui d'être constitué de suffisamment de caractères pour

dépasser la <i> longueur standard </i>

d'une ligne.

 $chr$ 

<hr WIDTH="100%">

 $<$ p $>$ 

abra

cada

bra <br><br>

</body>

 $\le$ /ntml>  $31$ </html>

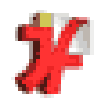

4.2 Introduction à HTML – Balises élémentaires Corps du texte : listes sans numéro

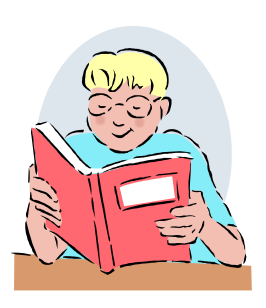

### Titre de la liste

- **premier point**
- deuxième point

- **premier point**
- deuxième point
	- premier point sec.
	- deuxième point sec.

```
<LH> Titre de la liste </LH> <ULI>
<LI>premier point</LI>
<LI>deuxième point</LI></UL>
```
#### <UL>

2012-2013 INF112 - TD7 <sup>32</sup> <LI>premier point <LI>deuxième point<UL> <LI>premier point sec.</LI> <LI>deuxième point sec.</LI></UL> </UL>**INF112 - TD7** 

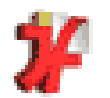

Corps du texte : listes avec numéro

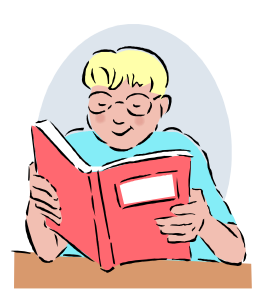

- <OL>**Numérotation réalisée automatiquement par le** client
	- 1. premier point
	- 2. deuxième point
		- 1. premier point sec.
		- 2. deuxième point sec.

```

<LI>premier point</LI>
<LI>deuxième point</LI><OL>
```

```

<LI>premier point sec. </LI>
<LI>deuxième point sec.</LI>
```

```
</OL>
</OL>
```
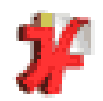

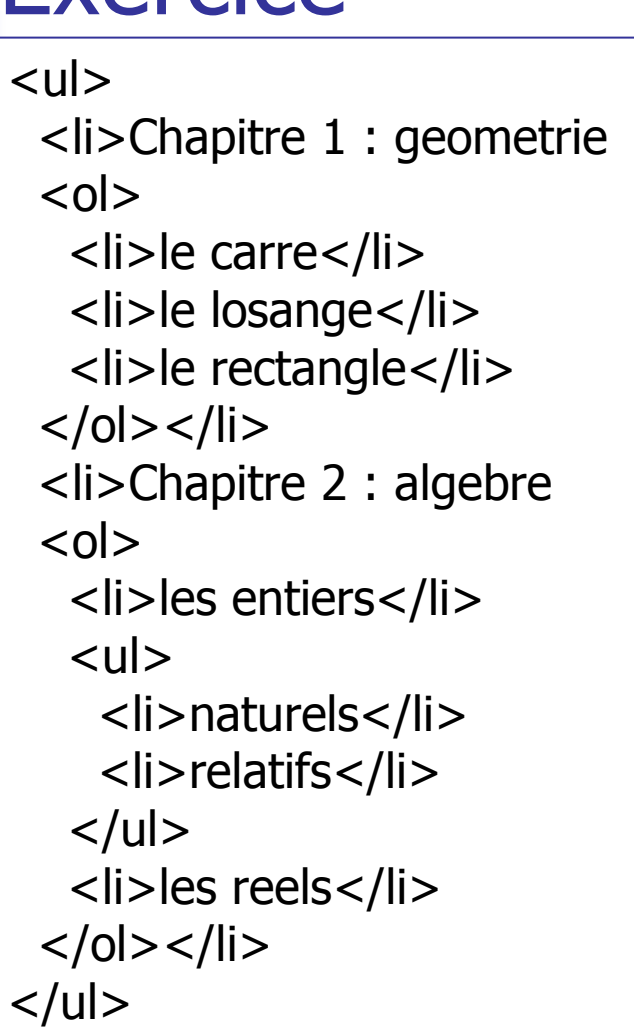

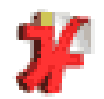

### 4.2 Introduction à HTML – Balises élémentaires balises paramétrées : notion d'attribut

<H1 **align** = center> Ce titre est au centre </H1 >

Ce titre est au centre

<H2 **align** = left> Cette ligne est justifiée à gauche </H2 >

Cette ligne est justifiée à gauche

<P **align** = right> Ce paragraphe justifié <sup>à</sup> droite. Bla bla bla bla bla bla bla. Ce paragraphe justifié <sup>à</sup> droite. Bla bla bla bla bla bla bla. Ce paragraphe justifié <sup>à</sup> droite. Bla bla bla bla bla bla bla. </ P>

Ce paragraphe est justifié à droite. Bla bla bla bla bla bla bla. Ce paragraphe est justifié à droite. Bla bla bla bla bla bla bla. Ce paragraphe est justifié à droite. Bla bla bla bla bla bla bla.

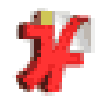

### 4.2 Introduction à HTML – Balises élémentaires balises paramétrées : notion d'attribut

<BODY **background**="le\_chemin\_unix/mon\_image.jpeg" >

permettra d'utiliser comme fond d'écran un pavage constitué à partir de l'image indiquée.
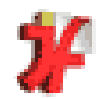

### 4.3 Introduction à HTML – Les liens Les liens

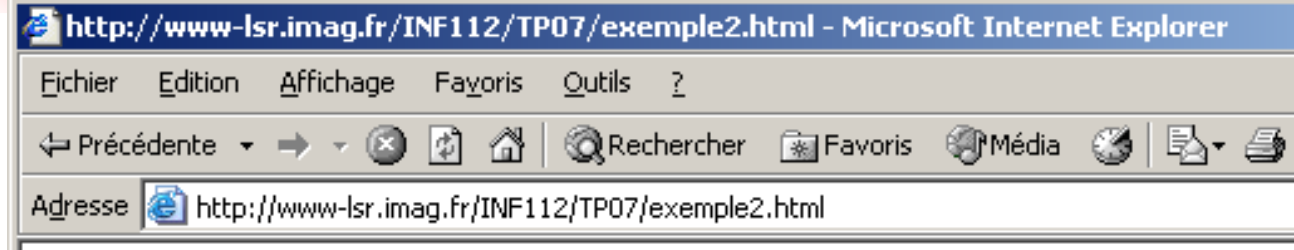

Voici une page avec une image (ci-dessus) et un lien sur l'Université Joseph Fourier.

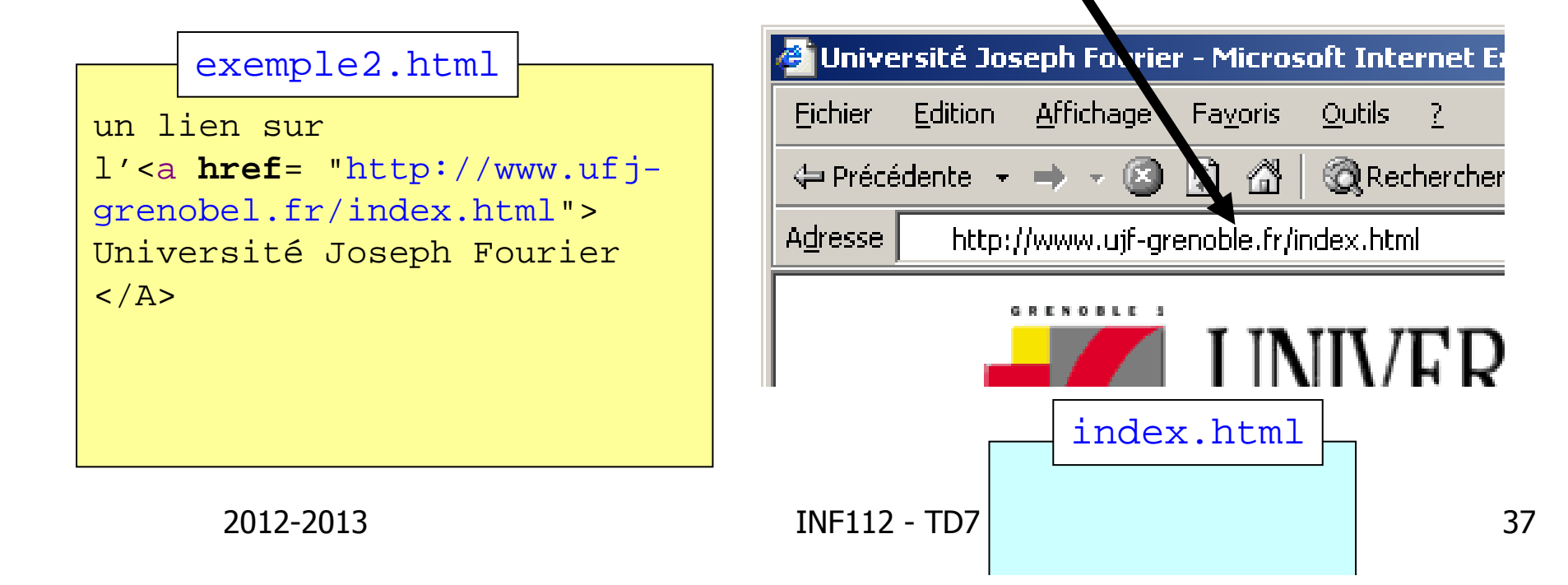

Ø

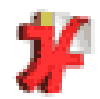

## 4.3 Introduction à HTML – Les liens Les liens

 $\leq$ A HREF="adresse\_cible"> texte ou image cliquable  $\leq$ /A> texte du lien ou image cliquable

- -L'adresse cible peut être:
	- un document distant :
		- <a href="http://www.ujf-grenoble.fr">
		- <a href="http://www-valence.ujf-grenoble.fr/~girod/COURS">
		- <a href="http://www.grr.ulaval.ca/grrwww/manuel/ manuel.html">
	- un document local (sur le même serveur)
		- <a href="../repertoire/monFichier.html">

2012-2013 INF112 - TD7 <sup>38</sup>

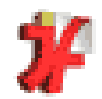

### 4.3 Introduction à HTML – Les liens Les liens internes

#### Recherches de toutes sortes : moteurs, annuaires, encyclopédies, ...

Annuaires " Moteurs de Recherche " Recherches spécialisées " Encydopédies " Périodiques scientifiques

Annu

Annua /versitaire : http://choisy.grenet.fr:8333/annu.or Ann el l'Enseignement et de la Recherche (UREC) :<br>http://www.urec.cnrs.fr/annuaire/

Les pages blanches : http://wf.pagesjaunes.fr/wbpm\_pages\_blanches.cgi?

Les spectades : http://www.alea.fr/

#### Moteurs de Recherche :

Google: http://www.google.com

AltaVista: http://www.altavista.com/

Yahoo: http://www.yahoo.fr

Lokace: http://www.lokace.com/

Apple: http://apple.excite.com/

Excite: http://www.excite.fr

Eureka : http://www.eureka-fr.com/

Francité : http://francite.com/

Lycos: http://www.lycos.fr

Voila : http://www.voila.fr

 $\begin{array}{|c|c|c|c|}\hline \text{or} & \text{or} & \text{or}$ 

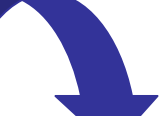

#### Moteurs de Recherche:

- Google: http://www.google.com
- AltaVista: http://www.altavista.com/
- Yahoo: http://www.yahoo.fr
- Lokace: http://www.lokace.com/
- Apple: http://apple.excite.com/
- Excite: http://www.excite.fr
- Eureka: http://www.eureka-fr.com/
- Francité : http://francite.com/
- Lycos: http://www.lycos.fr
- Voila : http://www.voila.fr

Recherches spécialisées :

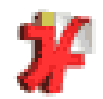

### 4.3 Introduction à HTML – Les liens Les liens internes

 $\blacksquare$  Définir une ancre  $\smash{=}$  point de référence **<A NAME="ancre"> </ A>**

- - Définir le lien
	- **<a href="#ancre">** texte du lien**</ A>**

## Cf. Lien en WORD – TP1

2012-2013 INF112 - TD7 <sup>40</sup>

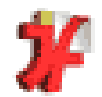

### 4.3 Introduction à HTML – Les liens Les liens internes

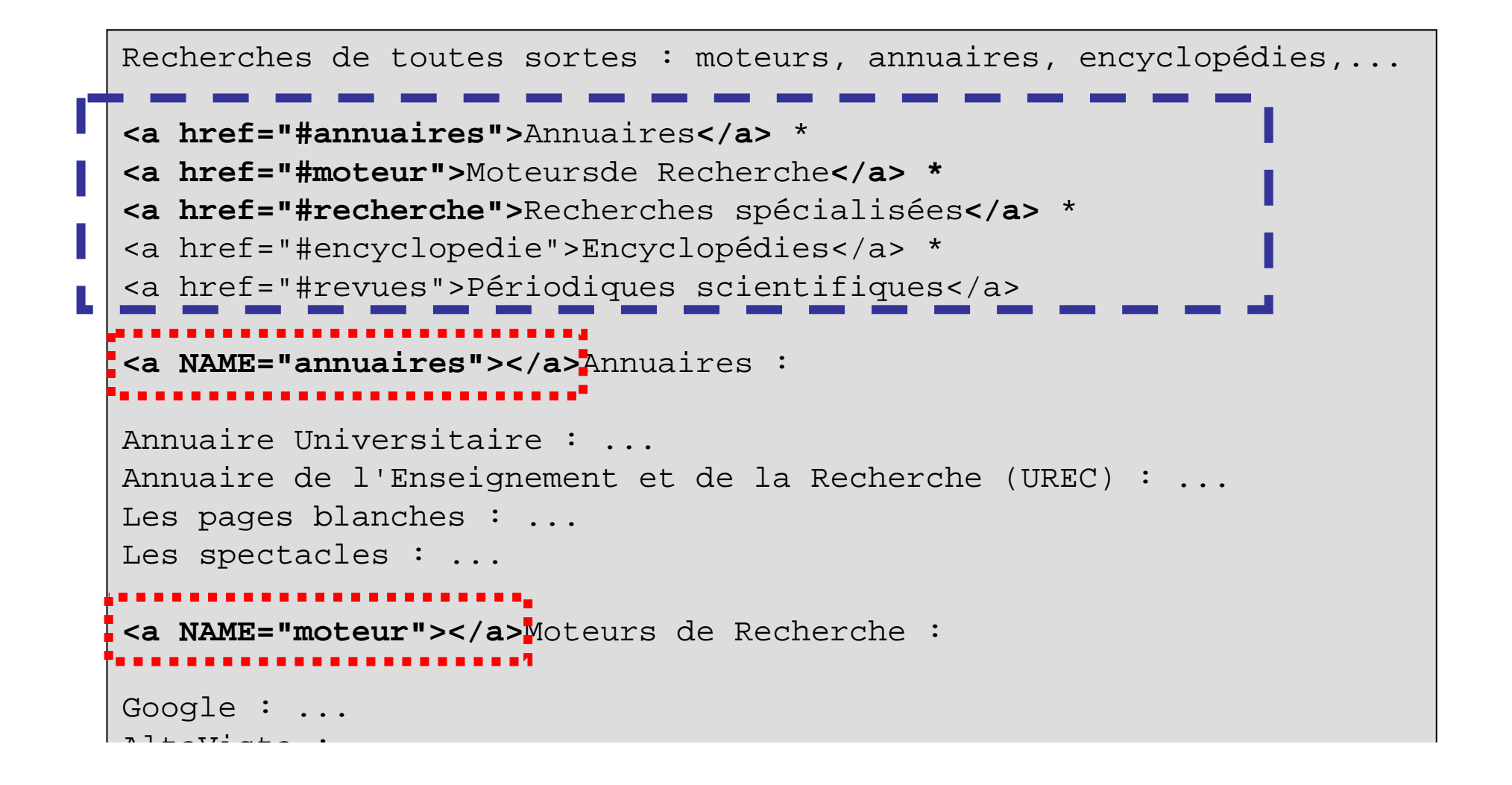

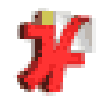

### 4.3 Introduction à HTML – Les liens Les liens internes

**Une ancre à l'intérieur d'un fichier local … <a href="../repertoire/monFichier.html#ancre">**

**… ou distant : <a href="http://www-valence.ujf- grenoble.fr/~girod/COURS/Cours.html#Heading4">**

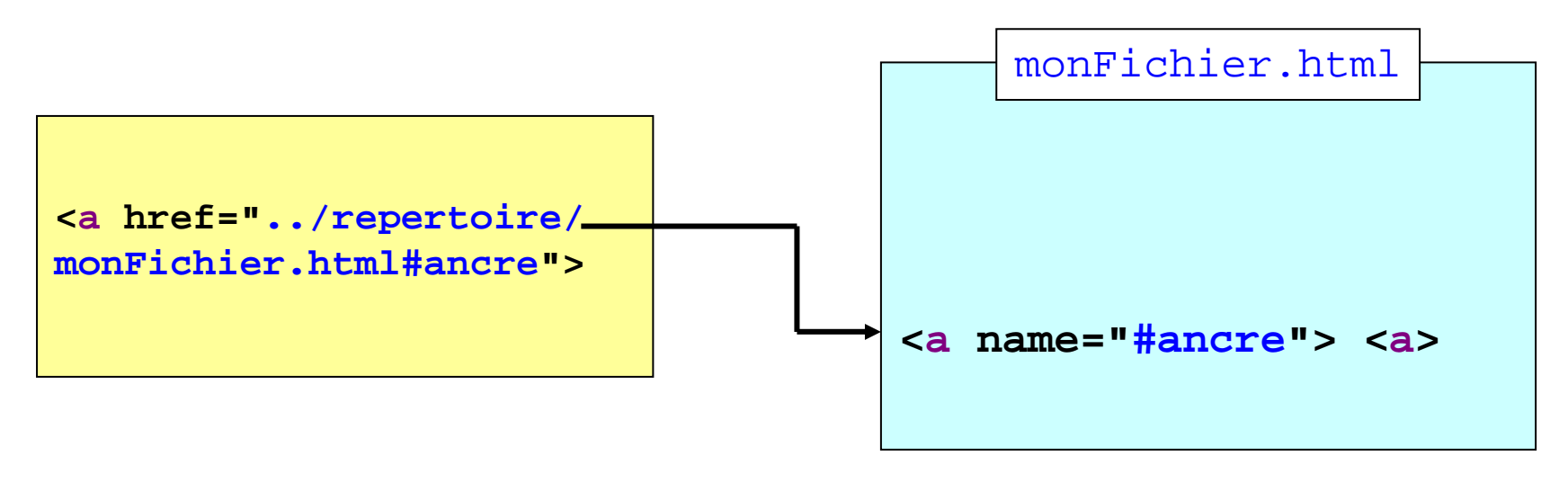

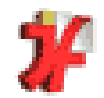

4.3 Introduction à HTML – Les liens Les liens mailto

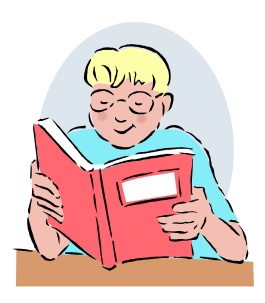

#### $\mathcal{L}_{\mathcal{A}}$  **Pour envoyer un mail <A href="mailto:toto@ujf-grenoble.fr"> Envoyer un mail à Toto </ A>**

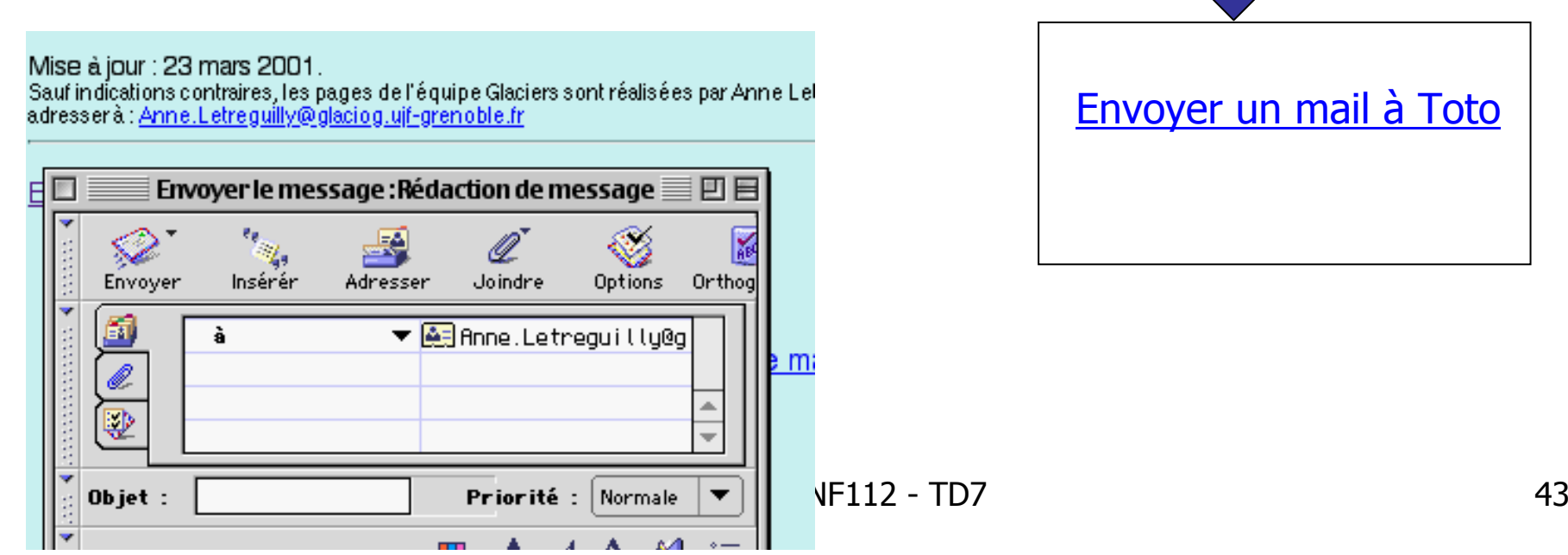

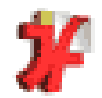

### 4.4 Introduction à HTML – Les images Les images et HTML

#### **Les fichiers HTML sont des fichiers textes**  Pour insérer une image, il faut **faire un lien**avec un fichier contenant une image

**<IMG SRC="adr" ALIGN="attribut" height=xx width=yy >**

adr = adresse d'une image

Les attribut facultatifs :

"MIDDLE" "TOP" "BOTTOM" "LEFT" ou "RIGHT"La taille imposée de l'image est donnée par xx, yy en pixels.

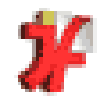

## 4.4 Introduction à HTML – Les images Les attributs de « img »

**<IMG ALIGN=BOTTOM SRC="chouetteG.gif"> La chouette**

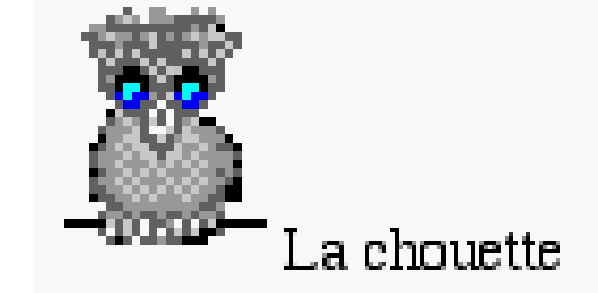

**<IMG ALIGN=RIGHT SRC="chouetteG.gif"> chouette <BR >nom par lequel on désigne couramment<BR> certains oiseaux rapaces nocturnes.<BR><EM>Le Petit Robert</EM> <BR CLEAR=ALL >**

```
chouette :
nom par lequel on désigne couramment
certains oiseaux rapaces nocturnes.
Le Petit Robert.
```
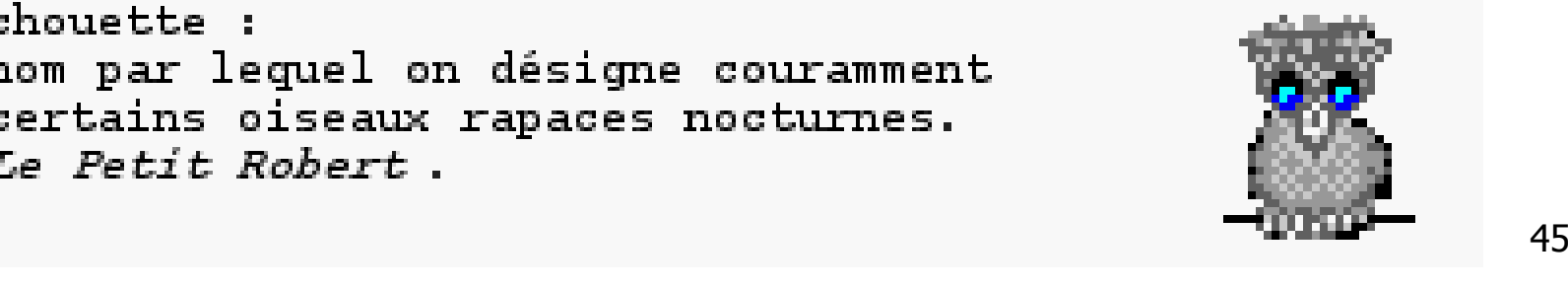

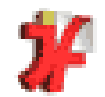

### 4.4 Introduction à HTML – Les images Les attributs de « img »

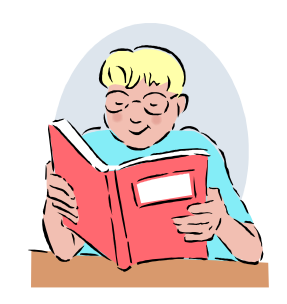

<IMG **ALIGN** =BOTTOM **SRC**="chouette.gif"> La chouette

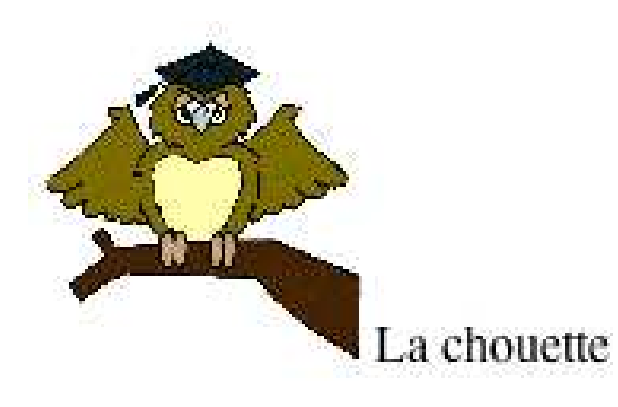

<IMG **ALIGN** =TOP **SRC**="chouette.gif"> La chouette

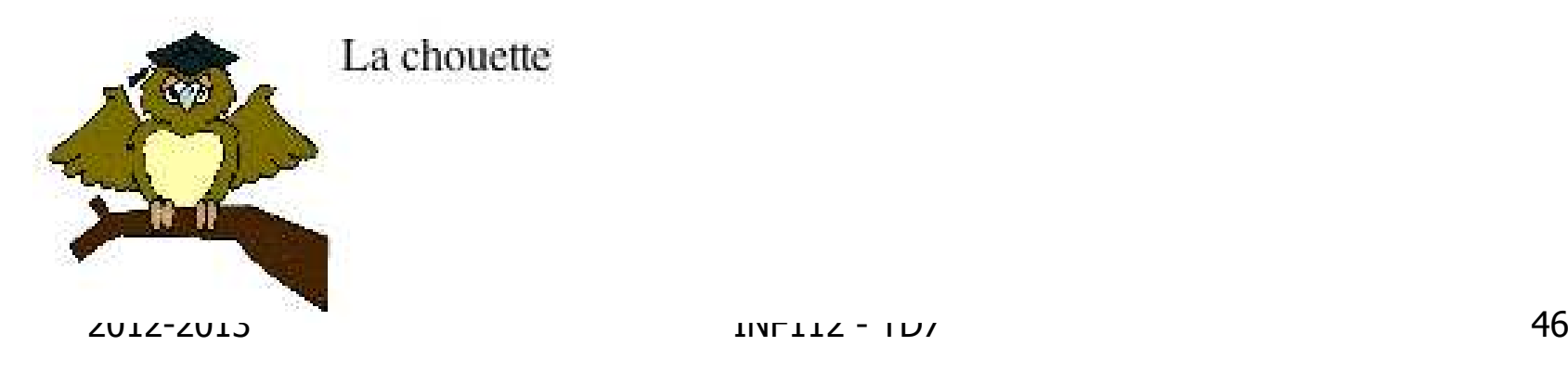

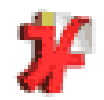

#### 4.4 Introduction à HTML – Les images

## Les attributs de « img »

<IMG **ALIGN** =RIGHT **SRC**="chouette.gif"> chouette <BR >nom par lequel on désigne couramment<BR> certains oiseaux rapaces nocturnes.<BR><I>Le Petit Robert</I>

> chouette nom par lequel on désigne couramment certains oiseaux rapaces nocturnes. Le Petit Robert

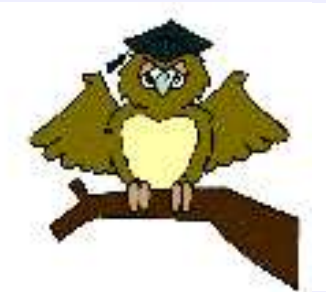

<IMG **ALIGN** =LEFT **SRC**="chouette.gif"> chouette <BR >nom par lequel on désigne couramment<BR> certains oiseaux rapaces nocturnes.<BR><I>Le Petit Robert</I>

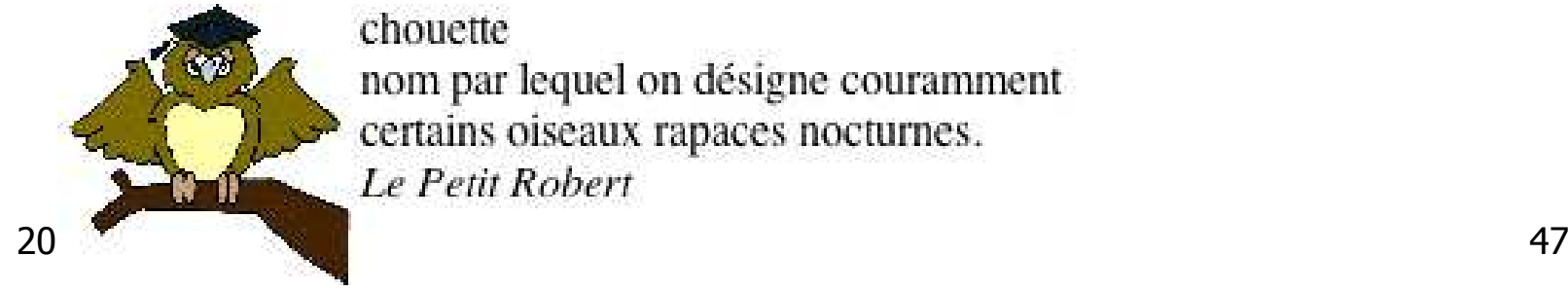

chonette nom par lequel on désigne couramment certains oiseaux rapaces nocturnes. Le Petit Robert

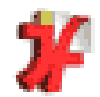

### 4.4 Introduction à HTML – Les images Les images cliquables

Syntaxe générale d'un lien :

**<A HREF="adresse\_cible"> texte du lien ou image cliquable </A>**

Syntaxe générale d'une image cliquable :

**<a href="adresse\_cible"><img SRC="adresse\_image"></a >**

Exemple :**<a href="CV-anglais.html"> <img SRC="drapeauAnglais.jpg" height=68 width=52 ></a>**

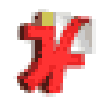

<A **href**="../repertoire/monFichier.html"> < img **source**="repertoire/maPhoto.jpg">

Entre guillemets : un **chemin** désignant l'emplacement d'un fichier.

monFichier.html, maPhoto.jpg : **noms de fichiers** repertoire/ : noms de dossiers (ou répertoire)../ : désigne le répertoire père du répertoire courant: désigne le répertoire courant

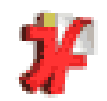

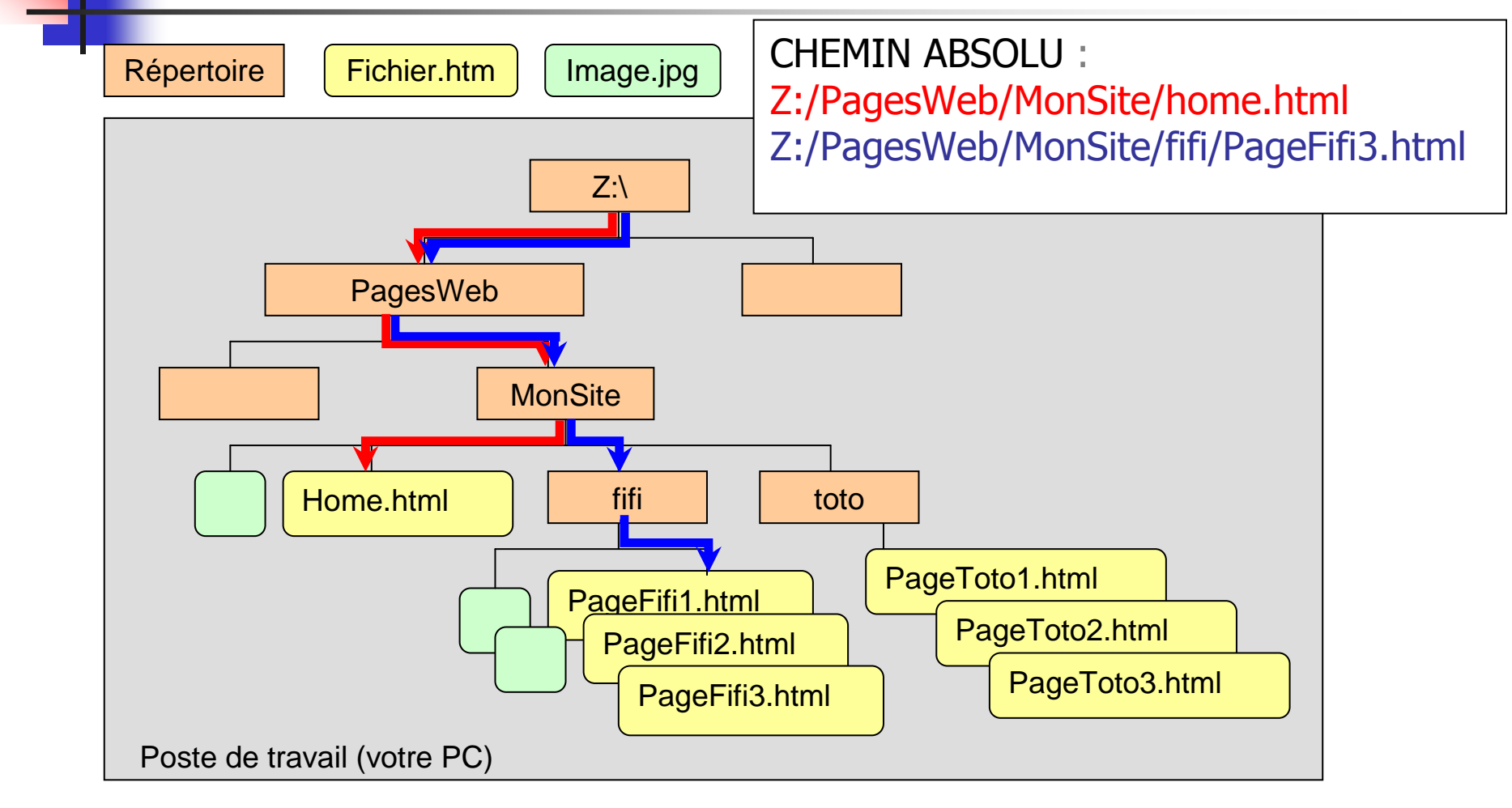

2012-2013 INF112 - TD7 <sup>50</sup>

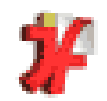

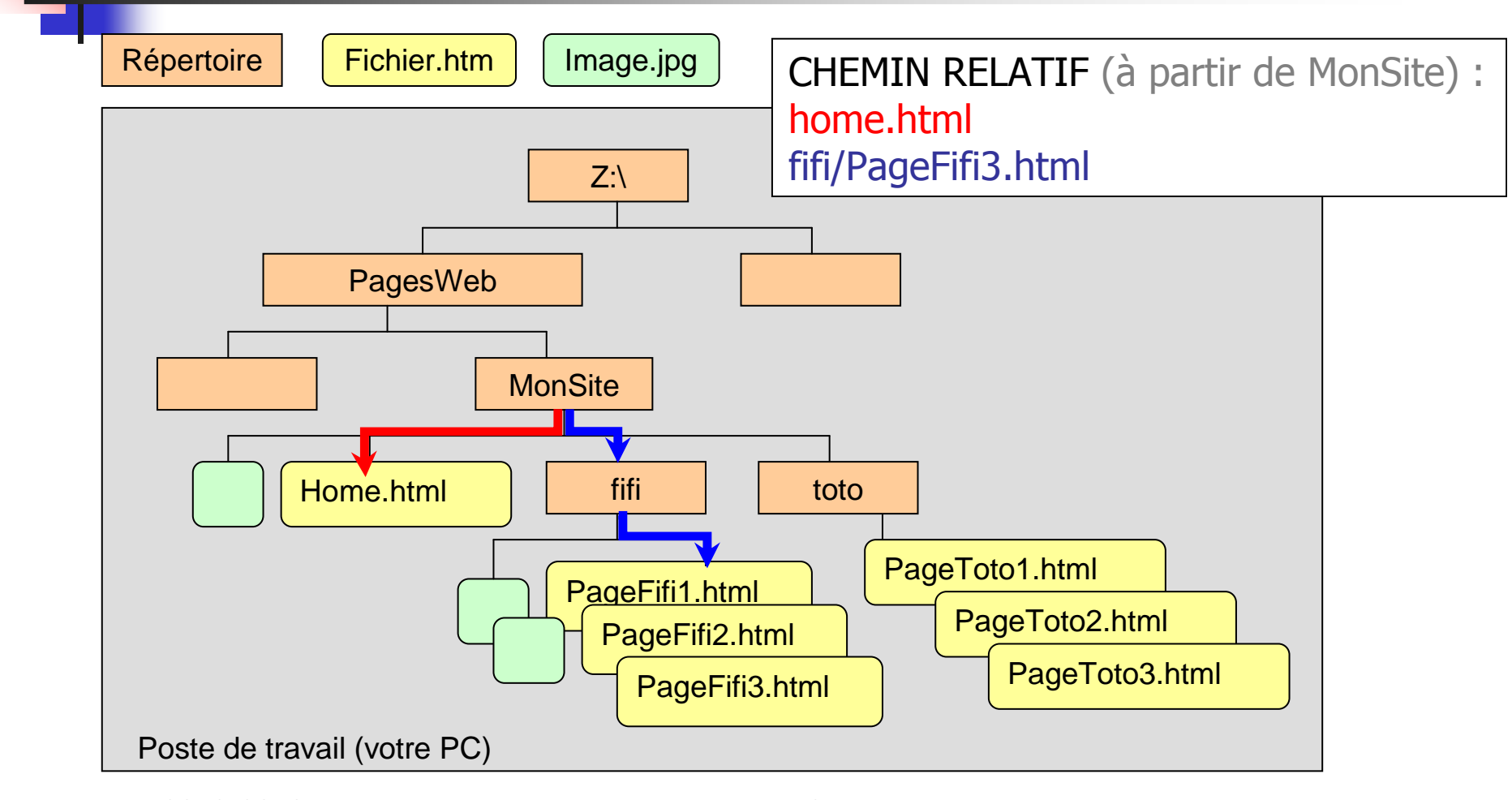

2012-2013 INF112 - TD7 <sup>51</sup>

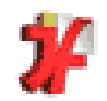

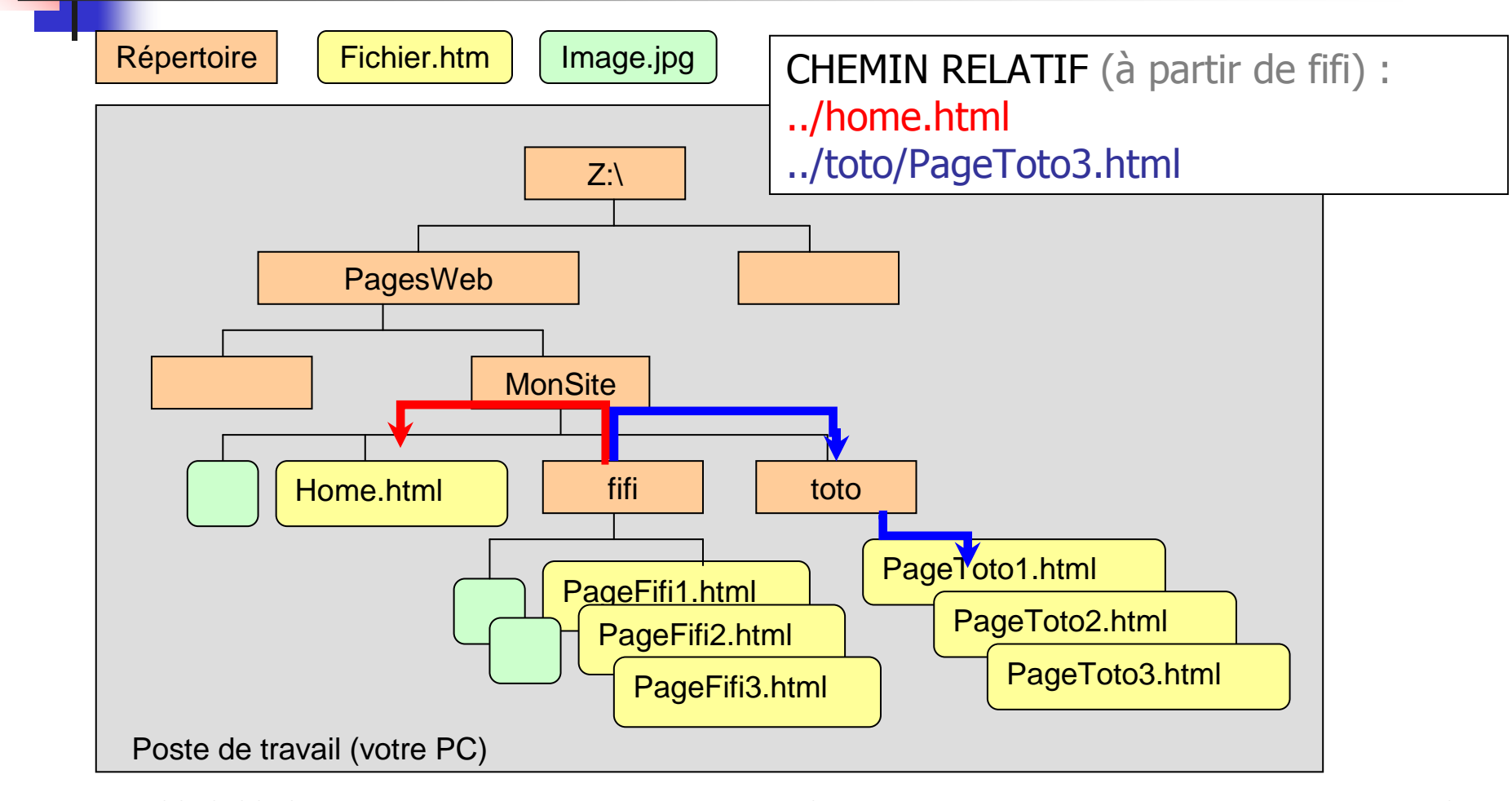

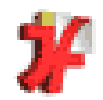

- $\mathcal{L}_{\mathcal{A}}$ **Exprimer les chemins en relatifs permet** 
	- **de déplacer les sites web facilement**
	- de modifier le noms de certains répertoire

### **UTILISER DES CHEMINS RELATIFS**

 Vous allez déplacer vos répertoires vers un serveur web

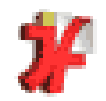

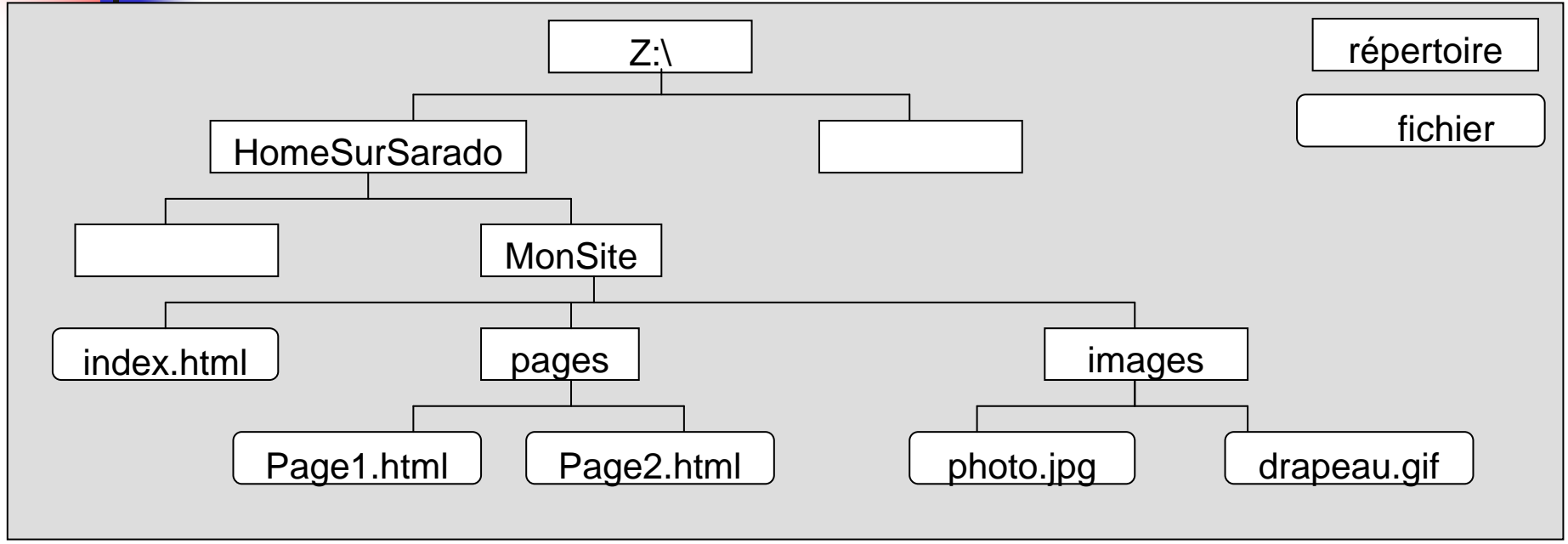

2012-2013 INF112 - TD7 <sup>54</sup> Quel lien de "index.html" vers "Page1.html" ? <A HREF="../pages/Page1.html"> Vers la page 1 </A> <A HREF="../../pages/Page1.html">Vers la page 1 </A><A HREF="pages/Page1.html"> Vers la page 1 </A> $\leq$ A HREF="../Page1.html"> Vers la page 1  $\leq$ /A>

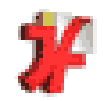

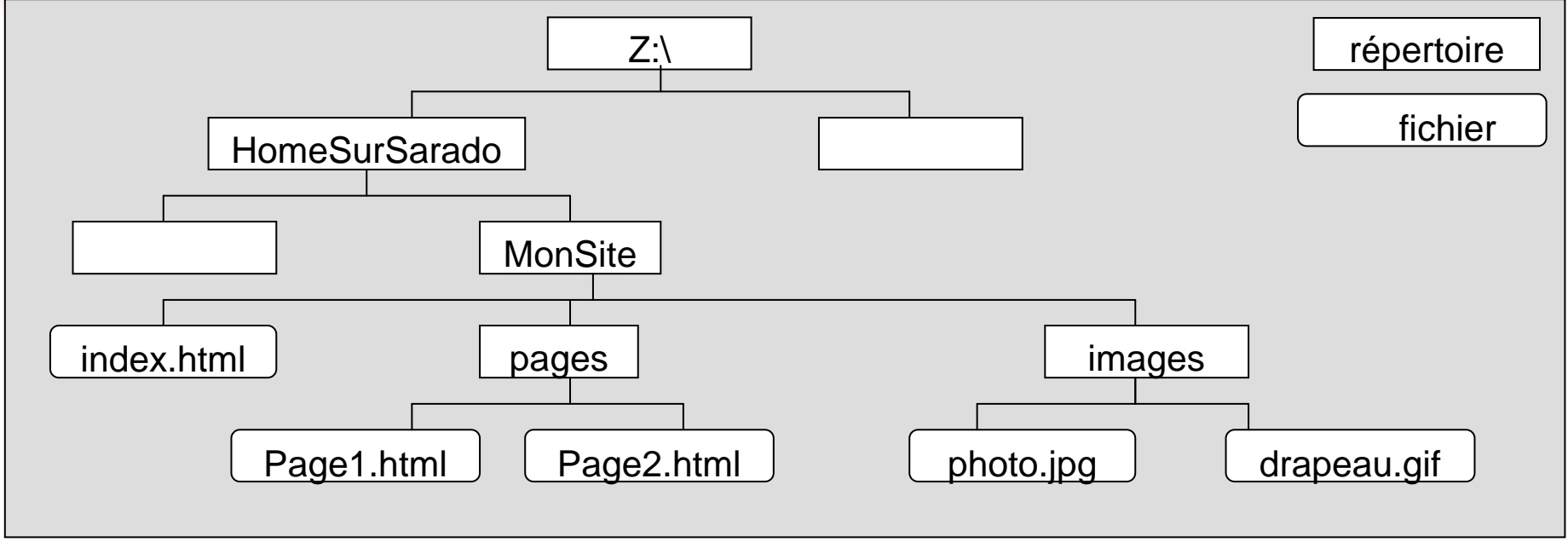

2012-2013 INF112 - TD7 <sup>55</sup> Lien de « Page1.html » vers « index.html » ? <A HREF="../pages/index.html"> Accueil </A> <A HREF="../../pages/index.html"> Accueil </A><A HREF="pages/index.html"> Accueil </A> $\leq$ A HREF="../index.html"> Accueil  $\leq$ /A $>$  INF112 - TD7

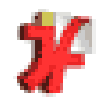

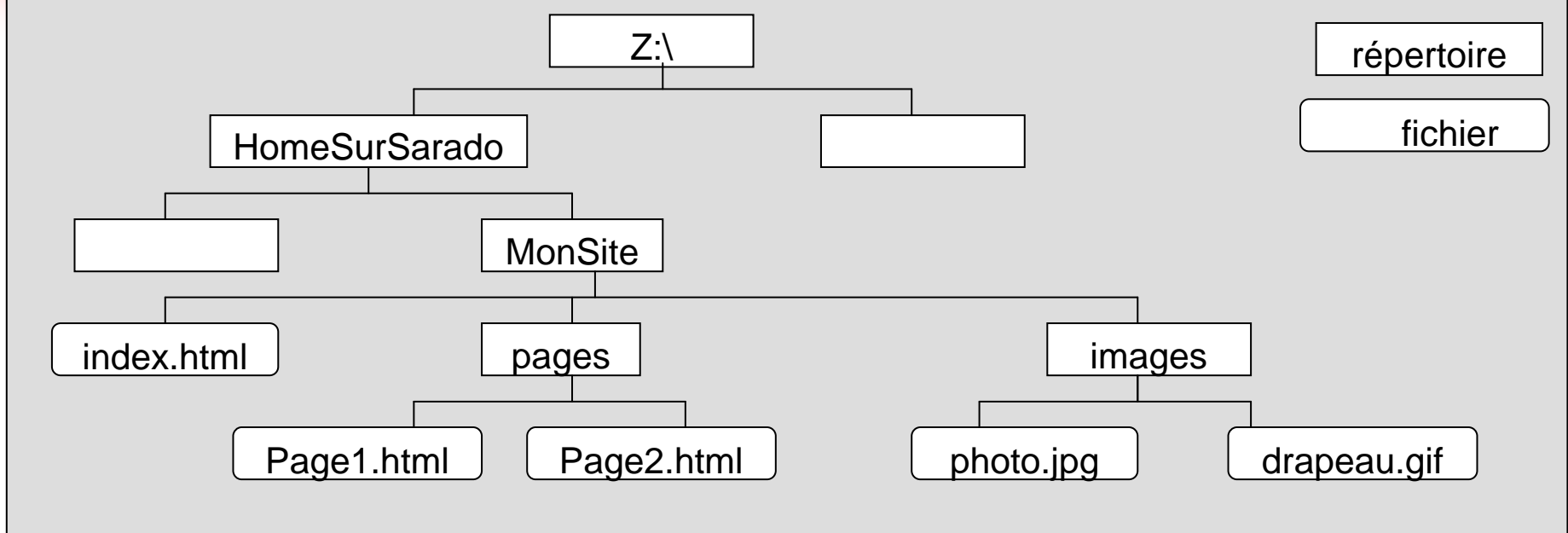

```
2012-2013 INF112 - TD7 56
Quel code pour afficher drapeau.gif dans "Page2.html" ? <IMG SRC="images/drapeau.gif">
<IMG SRC="../images/drapeau.gif"><IMG SRC="../drapeau.gif">
<IMG SRC="../../images/drapeau.gif">INF112 - TD7
```
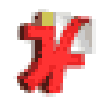

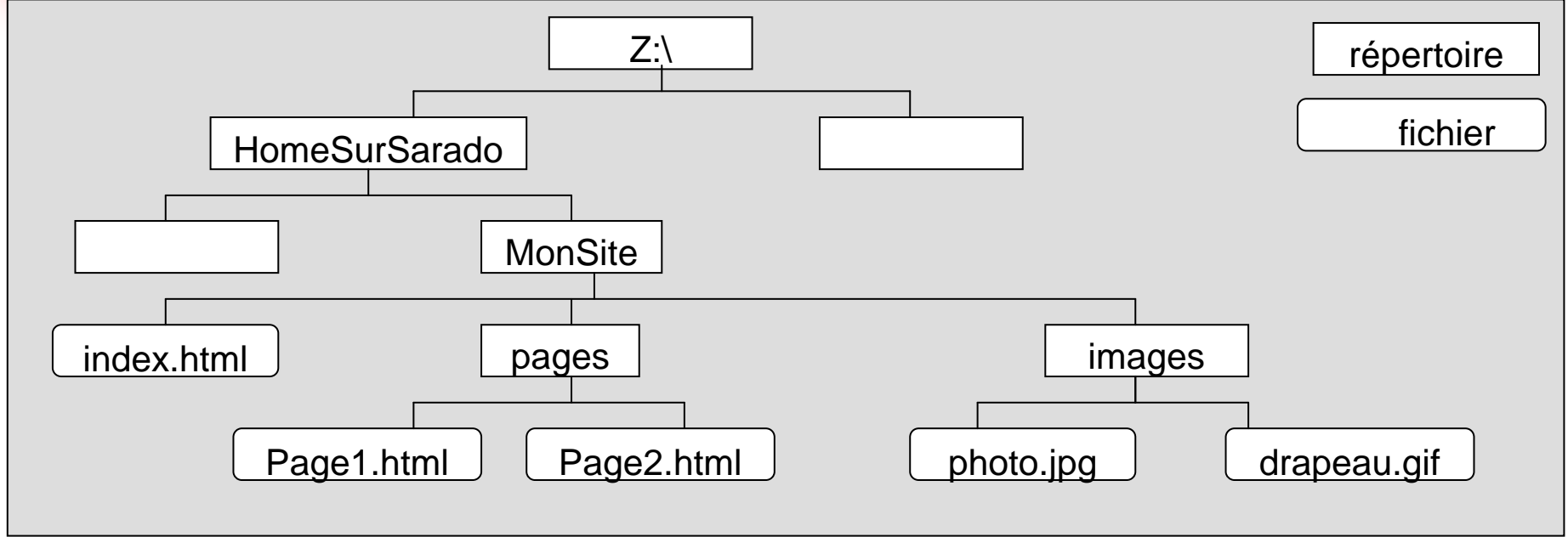

Sachant que la page web doit être installée sur un serveur web, quel est le meilleur lien pour accéder à la page index.html de la Page2.html ? <A HREF="MonSite/index.html"> page accueil </A> <A HREF = "Z:/HomeSurSarado/MonSite/index.html"> page accueil </A> <A HREF="../index.html">

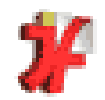

#### 4.5 Introduction à HTML – adresses relatives et absolues

## Les chemins d'accès: exercice

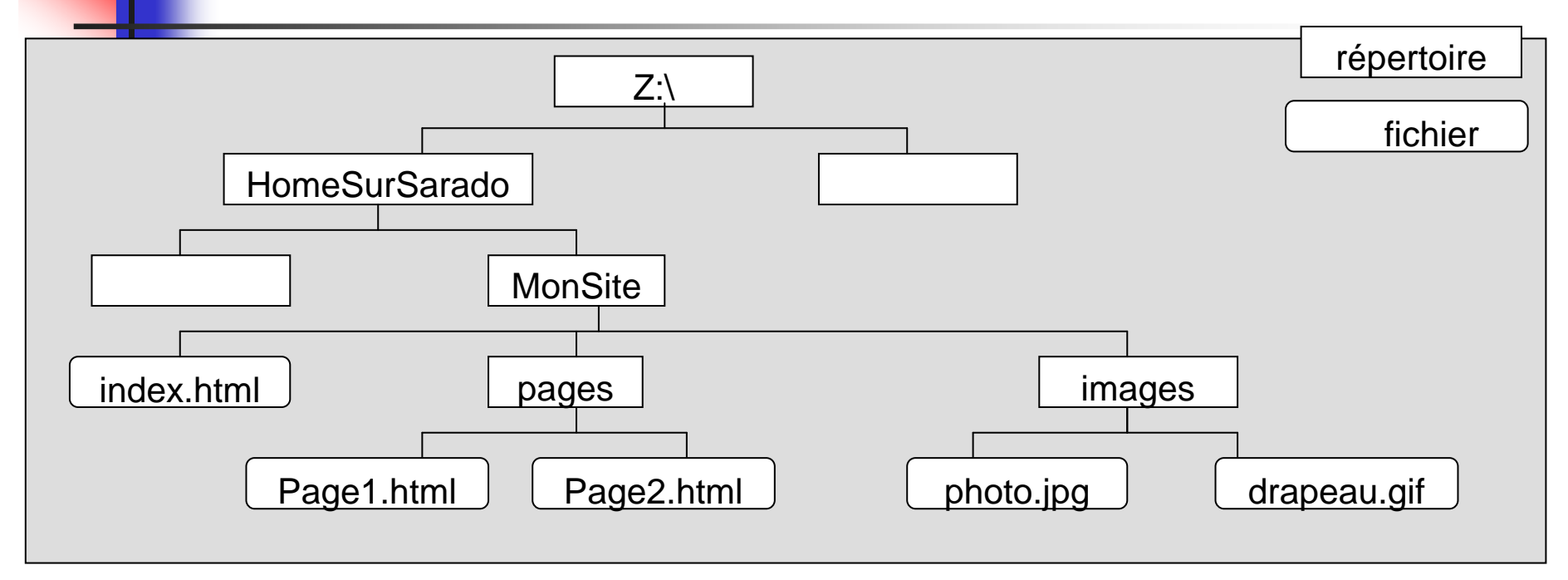

2012-2013 INF112 - TD7 <sup>58</sup> L'auteur du site veut ajouter un lien sur les mots "Page 2" du fichier "Page1.html" permettant d'accéder au fichier "Page2.html".Doit-il ajouter quelque chose dans Page1.html ? Si oui, quoi ?Doit-il ajouter quelque chose dans Page2.html ? Si oui, quoi ?

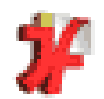

4.5 Introduction à HTML – adresses relatives et absolues  $\bullet$  Les noms des fichiers

Les noms des fichiers doivent être transmissans modification par des ordinateurs utilisant des systèmes et des langues très variés.

N'utiliser ni lettre accentuée ou particulière au français, ni espace, ni barre oblique ou inverse dans un nom de fichier ou de dossier pour site Web.

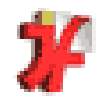

#### 4.6 Introduction à HTML – Les tableaux Les tableaux en HTML

- -Un tableau se définit avec 3 couples de balise
- -**<TABLE></TABLE>** pour créer un **tableau**
- -**<TR></TR>** pour définir des **rangées** du tableau (« Table Row »)
- - **<TD></TD>** pour définir des **cellules** <sup>à</sup> l'intérieur des lignes (« Table Data »)

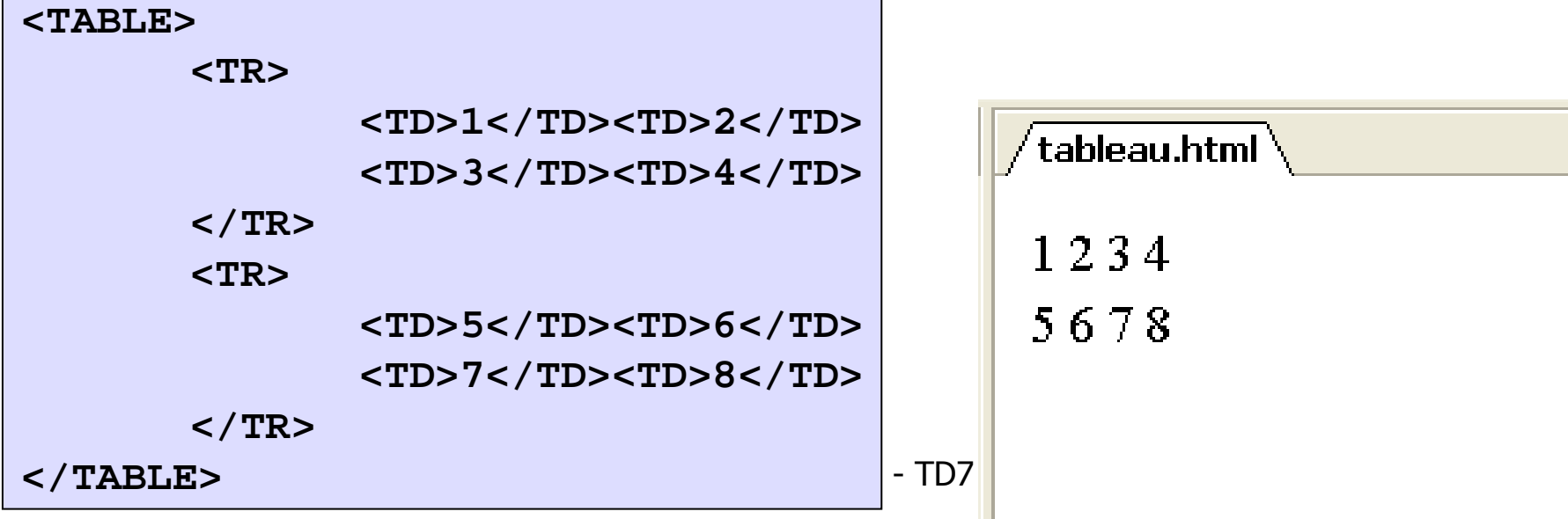

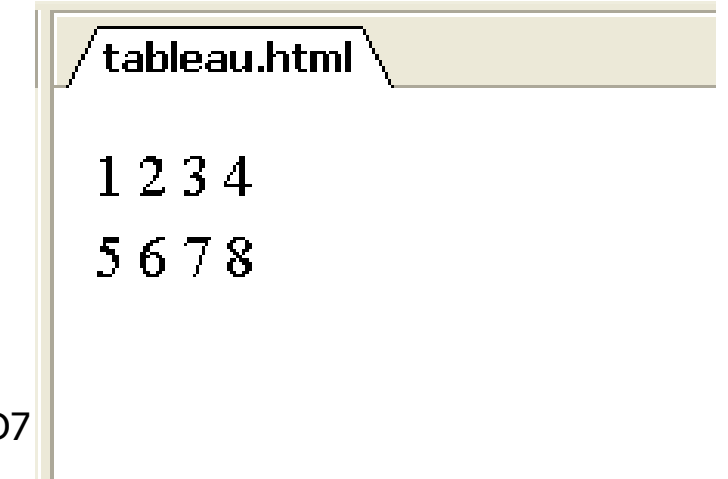

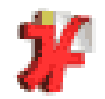

**COLSPAN**  donne à une cellule une largeur qui est un multiple des autres colonnes

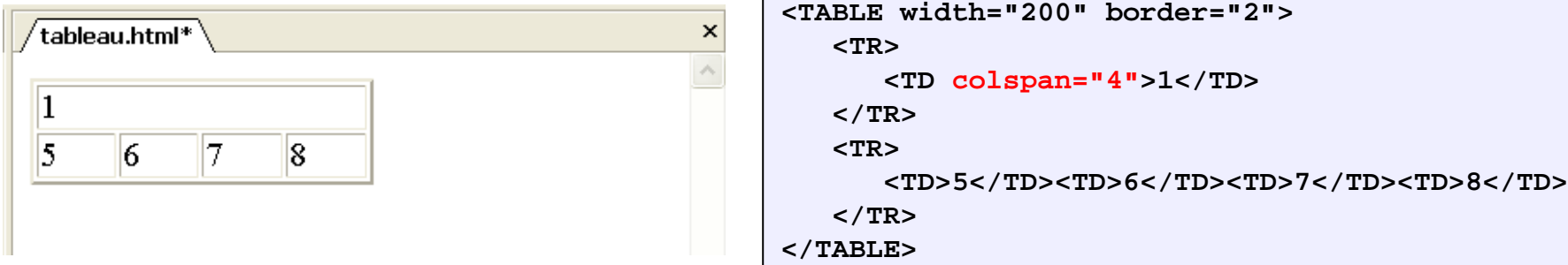

ROWSPAN donne à une cellule une hauteur qui est un multiple des autres lignes

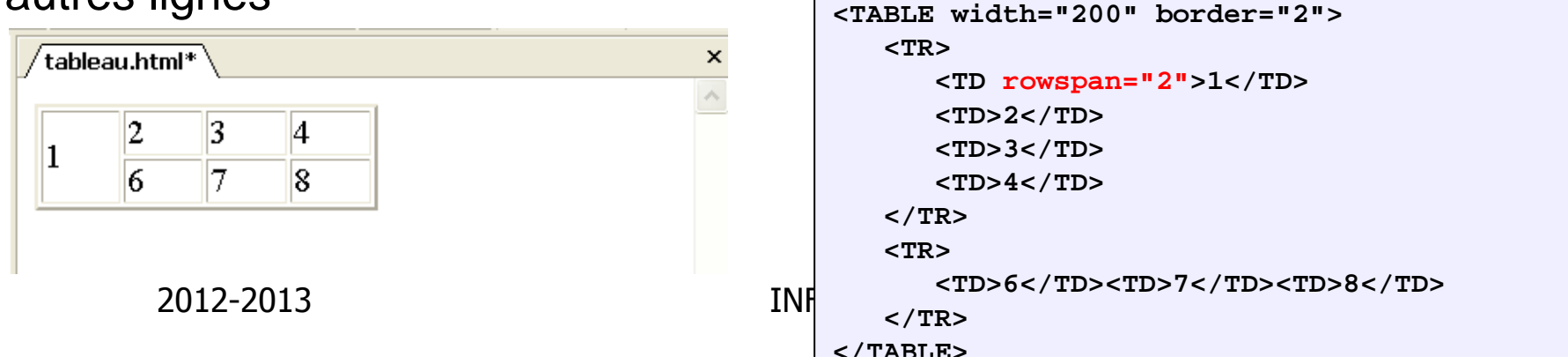

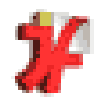

- -**Pour les tableaux,** 
	- -**De définit les cellules lignes par lignes**
- - Pour les cellules sur plusieurs lignes ou colonnes
	- -**Drective 10 Septembra 10 Septembra 10 Septembra 10 Septembra 10 Septembra 10 Septembra 10 Septembra 10 Septembra 10 Septembra 10 Septembra 10 Septembra 10 Septembra 10 Septembra 10 Septembra 10 Septembra 10 Septembra 10 S**
	- -On définit la cellule sur la ligne du coin supérieur gauche

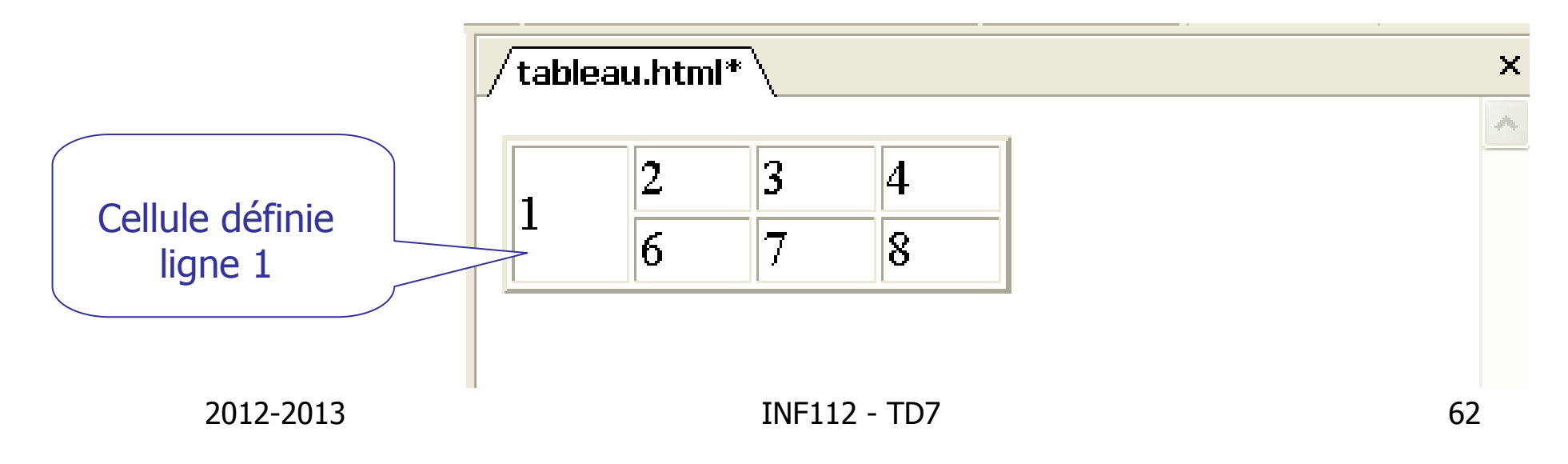

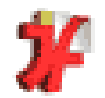

## L'attribut **BORDER** permet :

1- d'afficher une ligne entourant chaque cellule du tableau 2- définir un encadrement d'épaisseur variable autour du tableau

Avec <TABLE BORDER=1> l'exemple précédent devient : Avec <TABLE BORDER=10>l'exemple précédent devient :

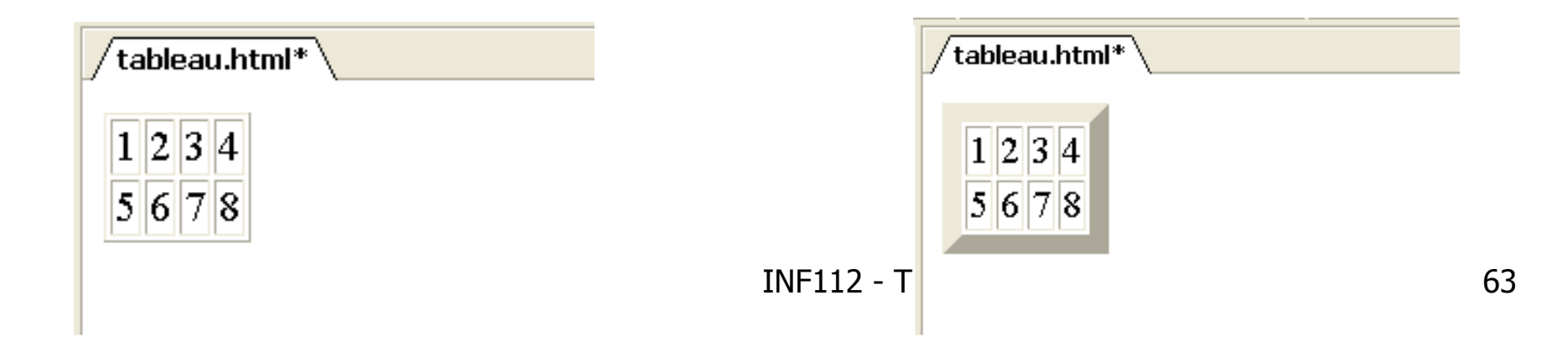

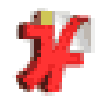

L'attribut **WIDTH** permet de spécifier la largeur totale d'un tableau

- en **pourcentage de la largeur de la fenêtre**Ainsi, si vous redimensionnez cette fenêtre plus large ou plus étroite, le tableau se recalculera en conséquence
- en **nombre de pixels**

La largeur du tableau est alors fixe

Exemple avec

<TABLE border cellpadding=10 width="100%">

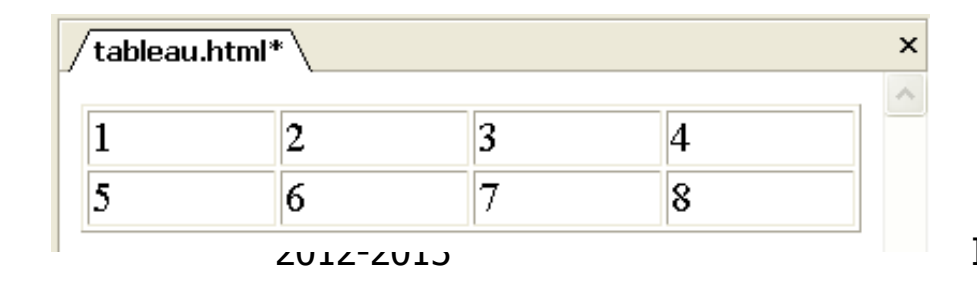

<TABLE border cellpadding=10 width=100>

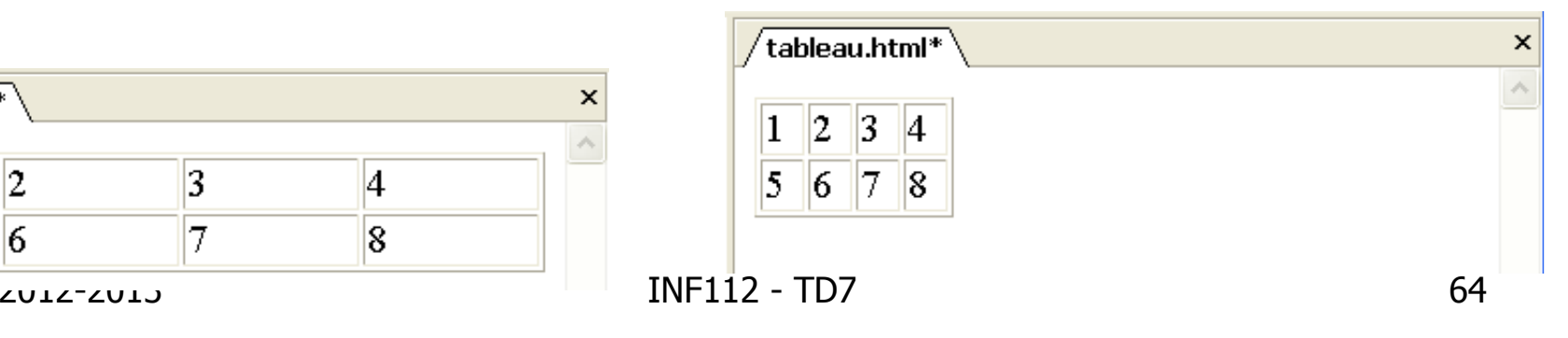

Exemple avec

Ne Fonctionne pas

toujours comme on veut !

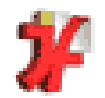

#### L'attribut **BGCOLOR="#RRGGBB"** définit la couleur de

fond de la cellule.

RR, GG et BB sont les valeurs hexadécimales des composantes Rouge(RR), Verte(GG) et Bleu(BB).L' attribut s'applique aussi à  $\langle \text{body} \rangle$ ,  $\langle \text{TR} \rangle$  et  $\langle \text{TD} \rangle$ 

Exemple avec :

<TABLE border cellpadding=10 width=100 bgcolor="#CEF0F0">

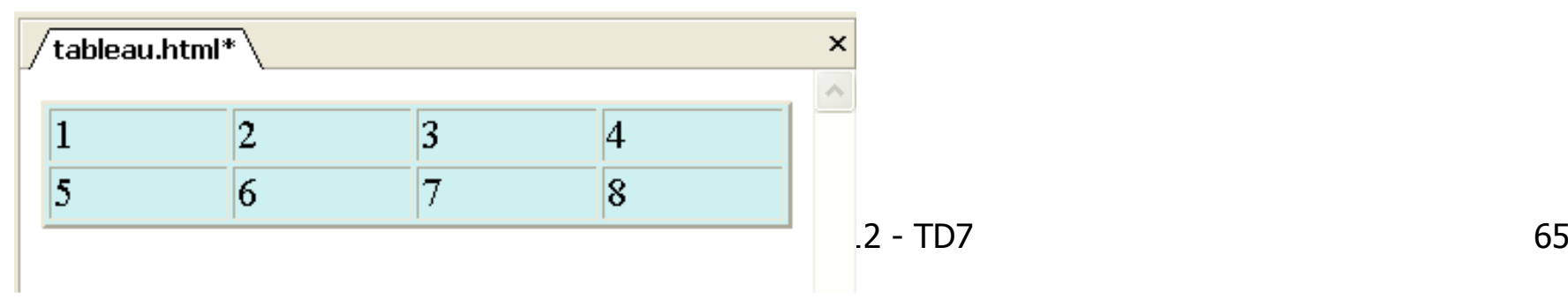

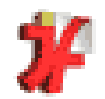

## **VALIGN** permet d'aligner le contenu

- en haut VALIGN = TOP =<br>- au centre VALIGN = MID
- au centreVALIGN = MIDDLE
- au bas VALIGN = BOTTOM
- ou sur la même ligne de BASELINE

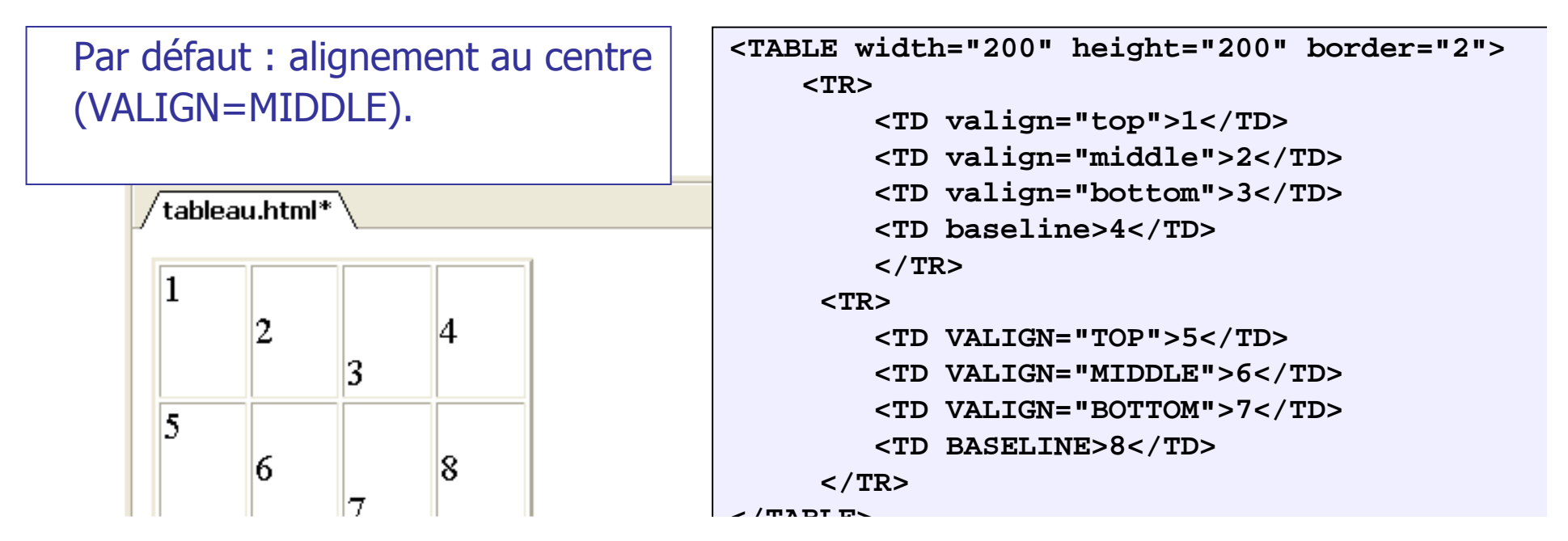

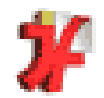

#### 4.6 Introduction à HTML – Les tableaux Exemple

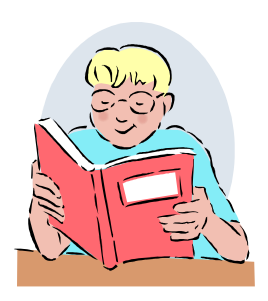

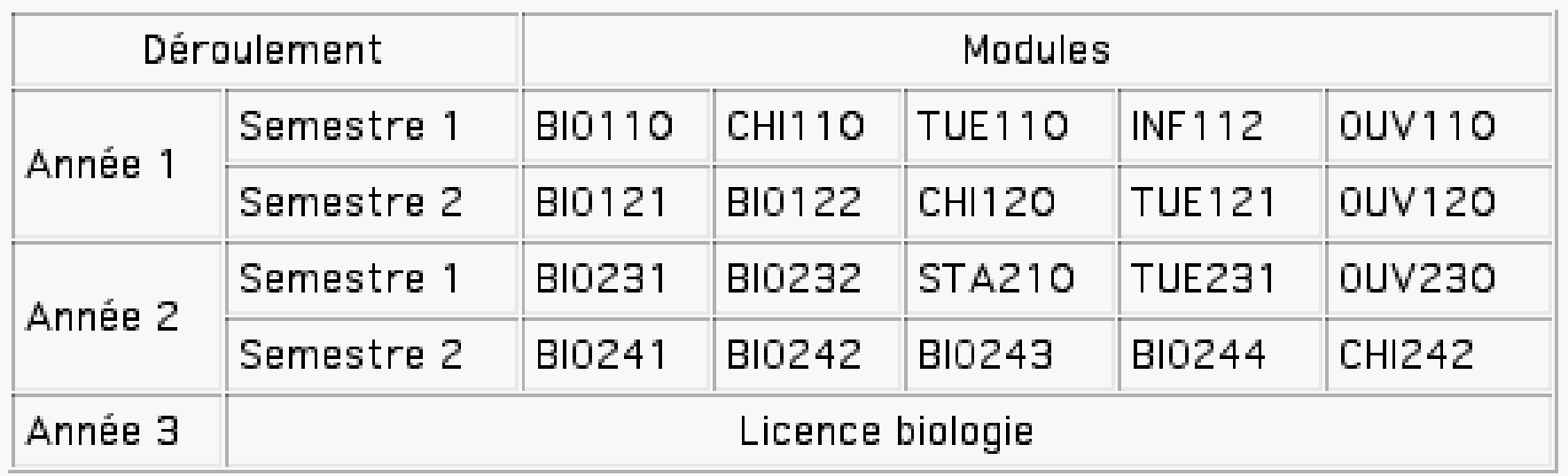

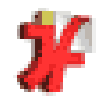

## 4.6 Introduction à HTML – Les tableaux Exemple

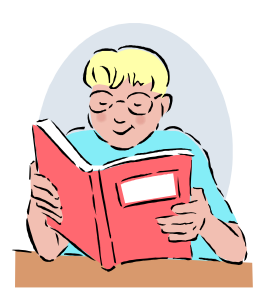

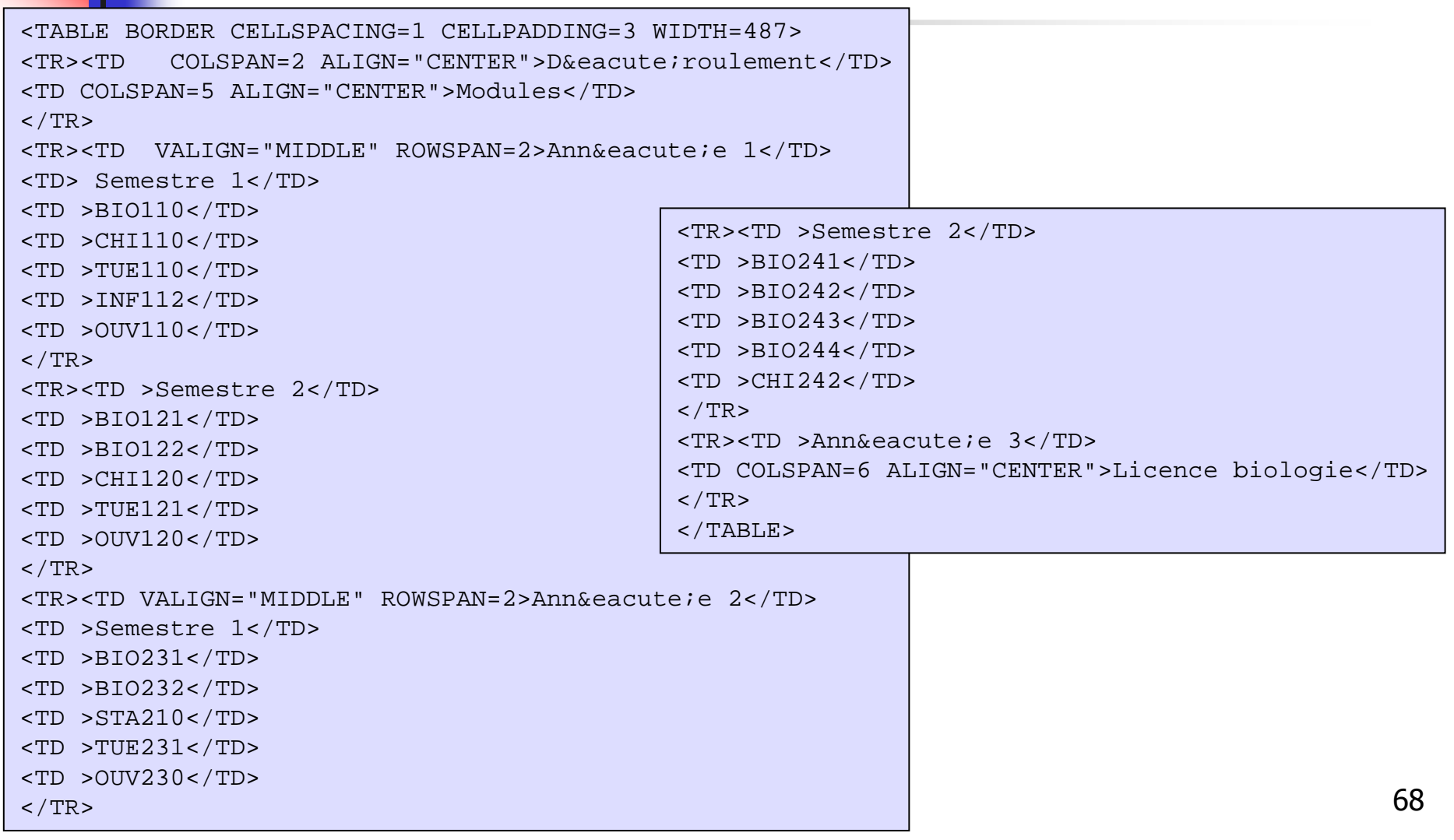

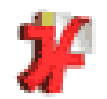

#### 4.6 Introduction à HTML – Les tableaux

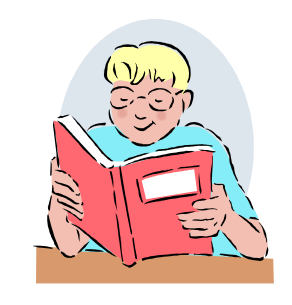

# Exercice : résultat de … ?

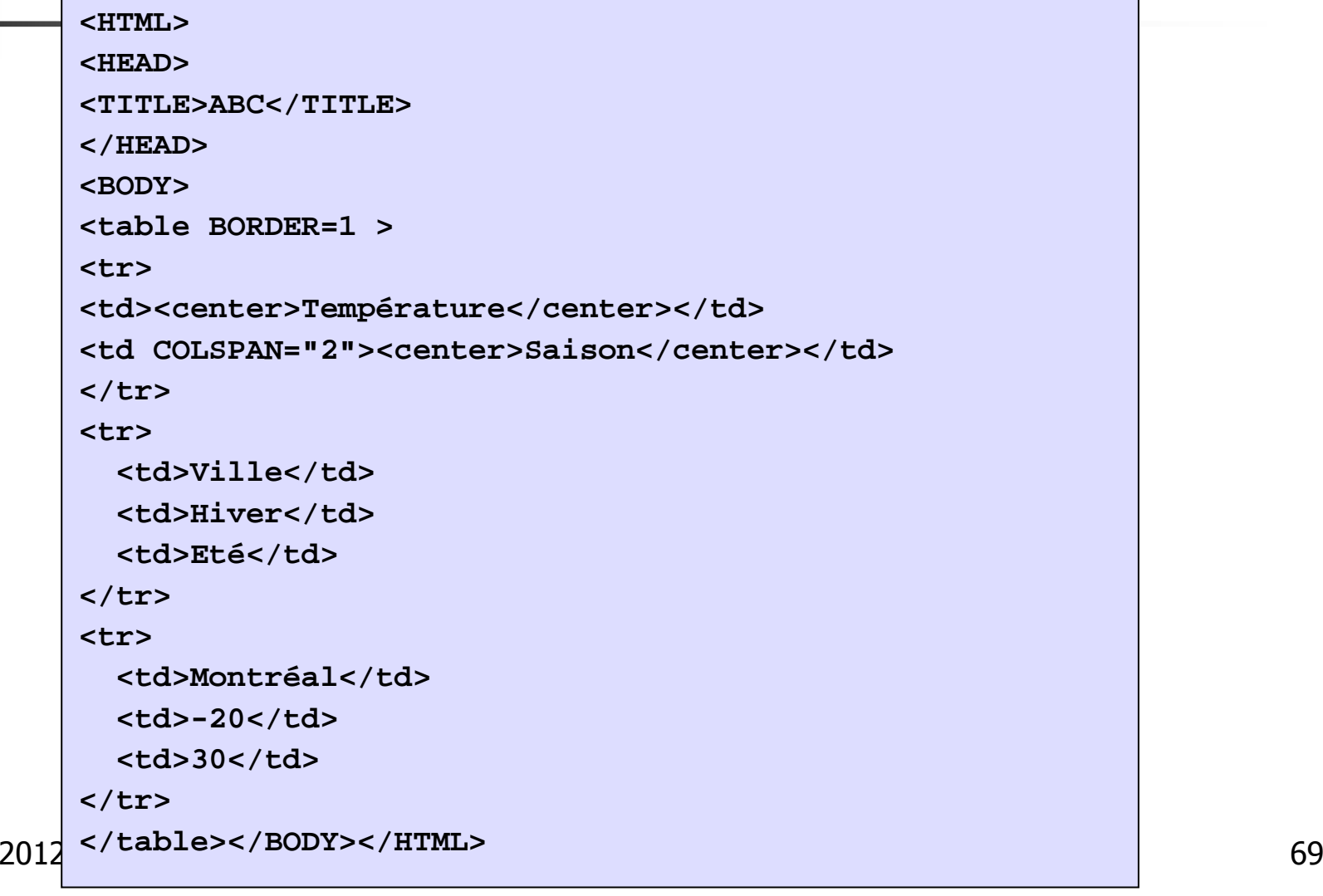

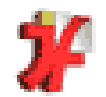

## 4.6 Introduction à HTML – Les tableaux Exercice : résultat de … ?

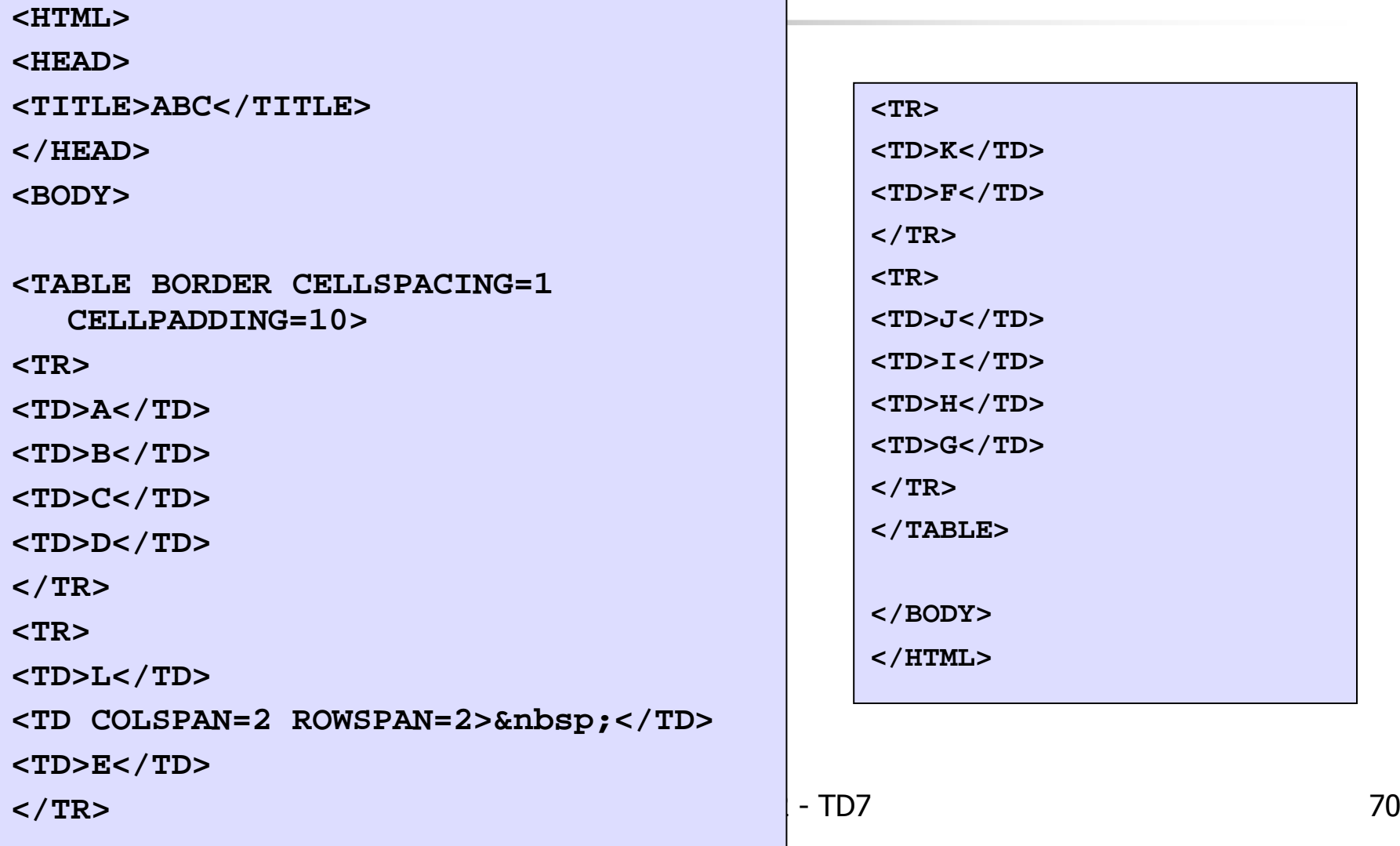

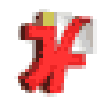

## 4.6 Introduction à HTML – Les tableaux Exercice : code pour … ?

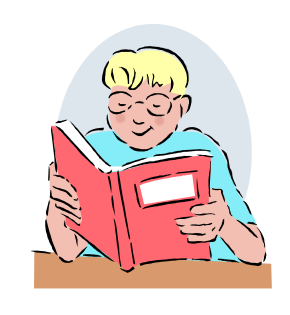

#### **Compétition de Curling**

#### Compétition internationale de Curling

#### Eliminatoires

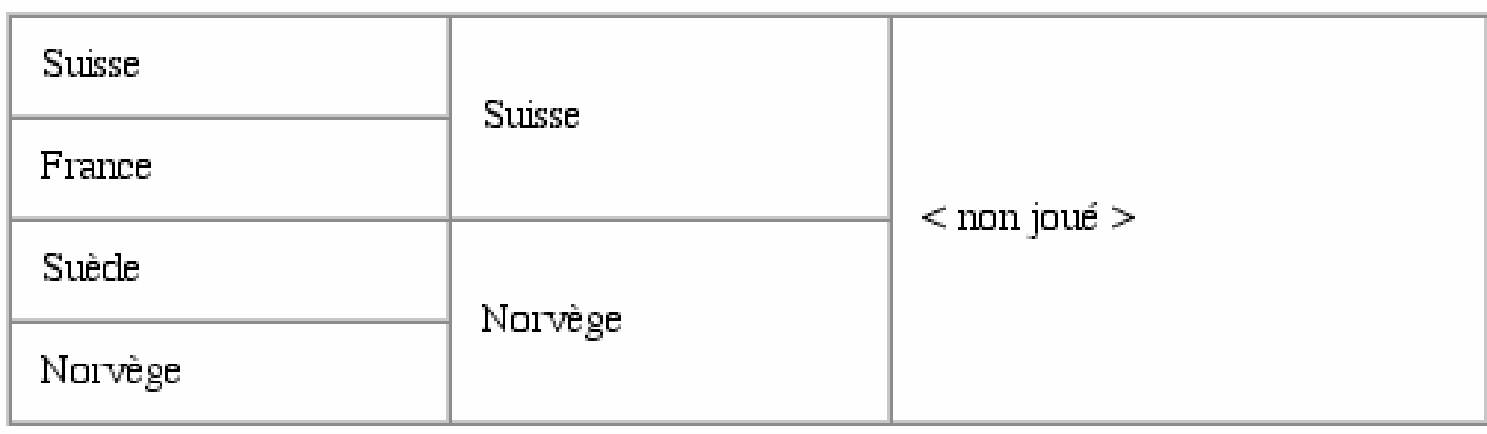

Le dernier match des éliminatoire se jouera à la patinoire de Megève.

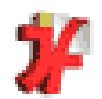

## 5. Pour éditer des Pages WebWebExpert

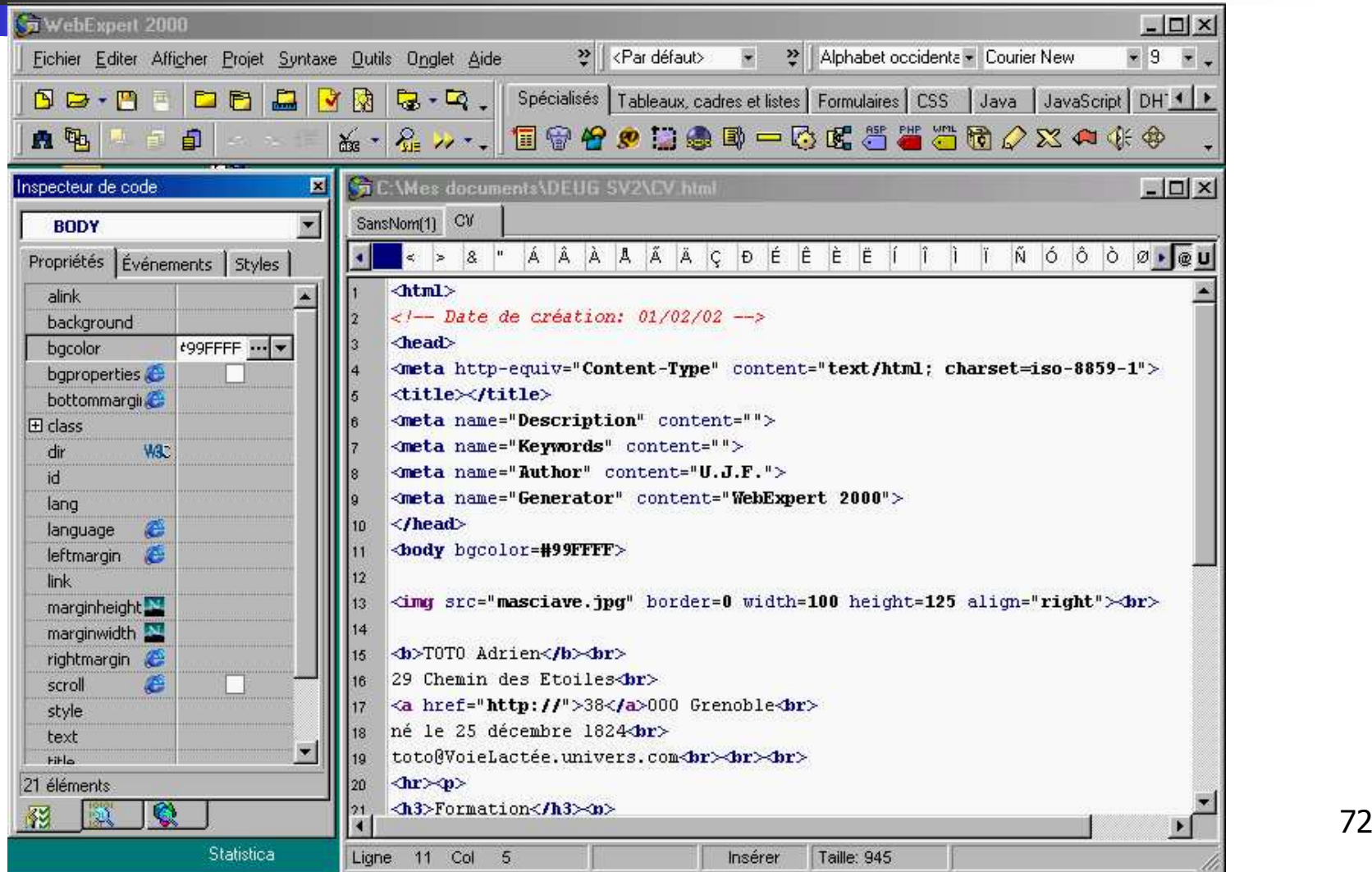
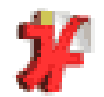

## 5. Pour éditer des Pages WebWebExpert

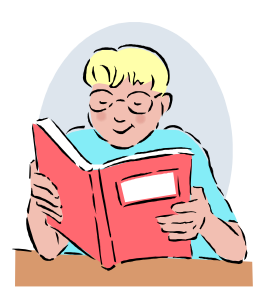

Dans le Guide de l'environnement, des logiciels et des langages utilisés, lire : $\mathcal{L}_{\mathcal{A}}$ Le chapitre « Web Expert »  $\mathcal{L}_{\mathcal{A}}$ ■ Le chapitre « lexique HTML »

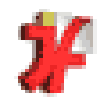

## **Exercice**

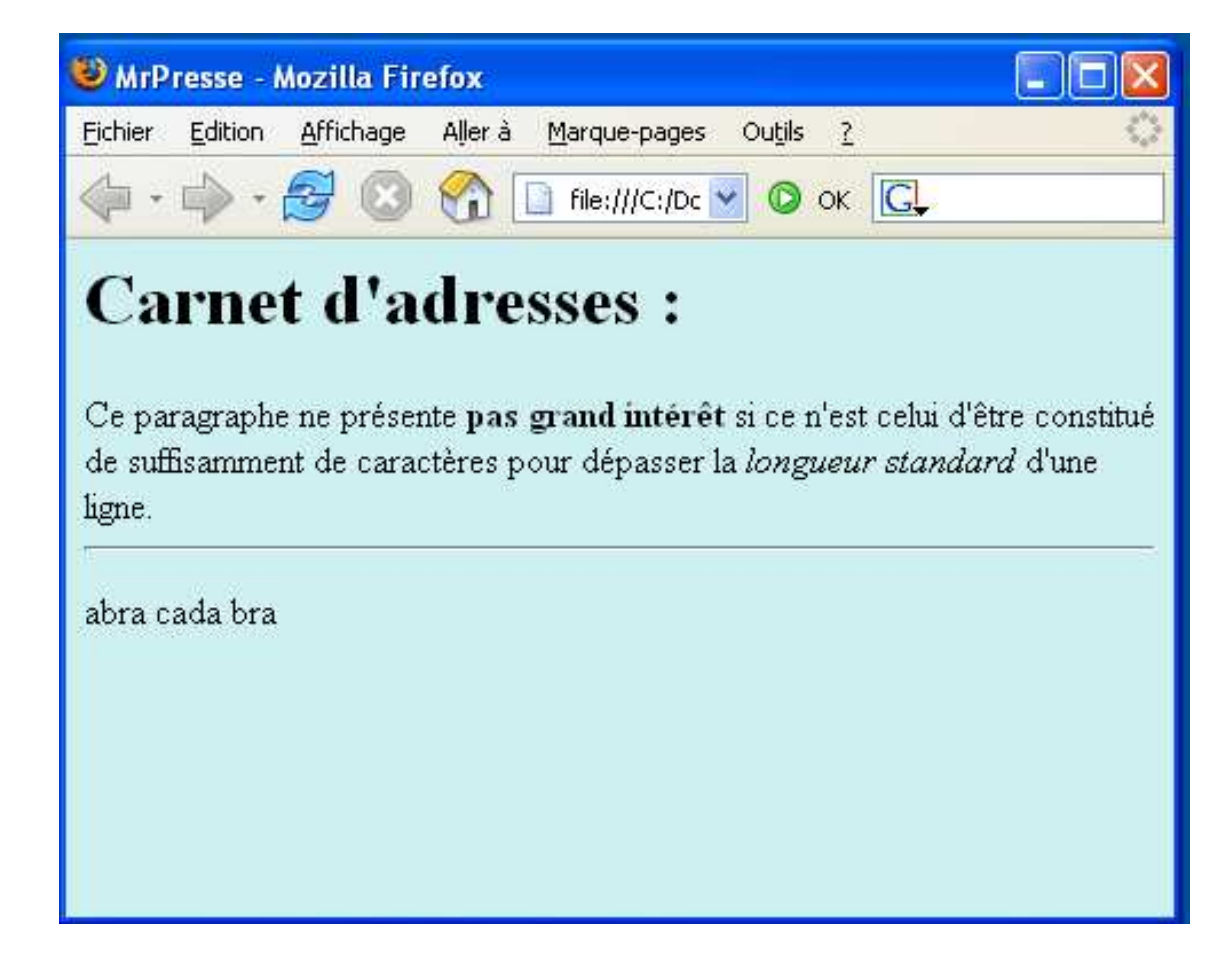

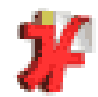

## **Exercice**

```
Mozilla Firefox
                                                                                                                1 - 1 -
<ul>Fichier Edition Affichage Aller à Marque-pages Outils ?

<li>Chapitre 1 : geometrie\langleol>
                                                                -2C3\cdotM
                                                                                 File:///C:/Dc V O OK GL

<li>le carre</li>• Chapitre 1 : geometrie

<li>le losange</li>1. le carre

<li>le rectangle</li>2. le losange
  \langleol>\langleli>
                                                               3. le rectangle

<li>Chapitre 2 : algebre• Chapitre 2 : algebre
  \langle \cap \rangle1 les entiers

<li>les entiers</li>\blacksquare naturels
      \langle u \rangle\blacksquare relatifs
                                                              2. les reels

<li>naturels</li>
<li>relatifs</li>\langle /11] >

<li>les reels</li>\langleol>\langleli>
\langle \text{ul}\rangle
```
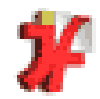

## **Exercice**

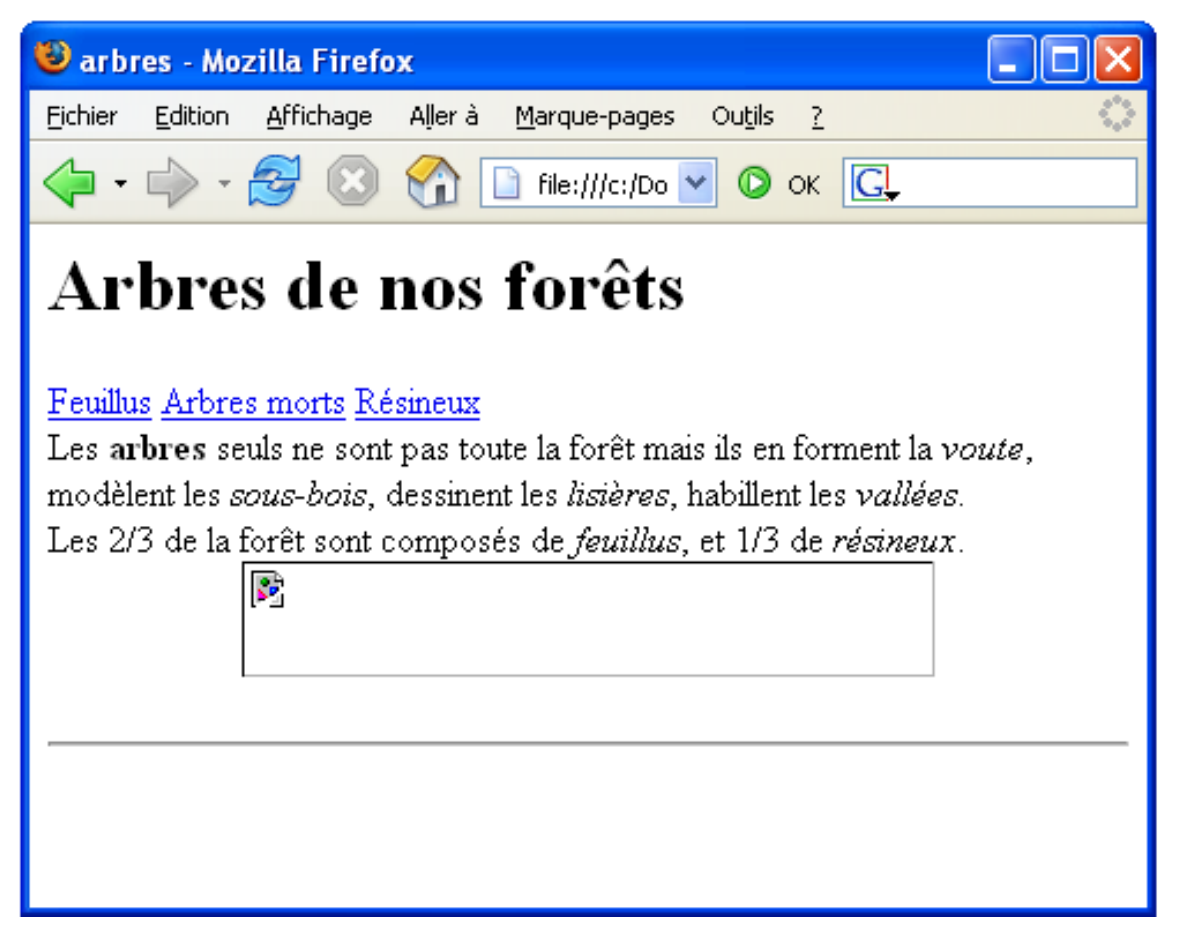

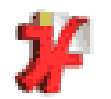

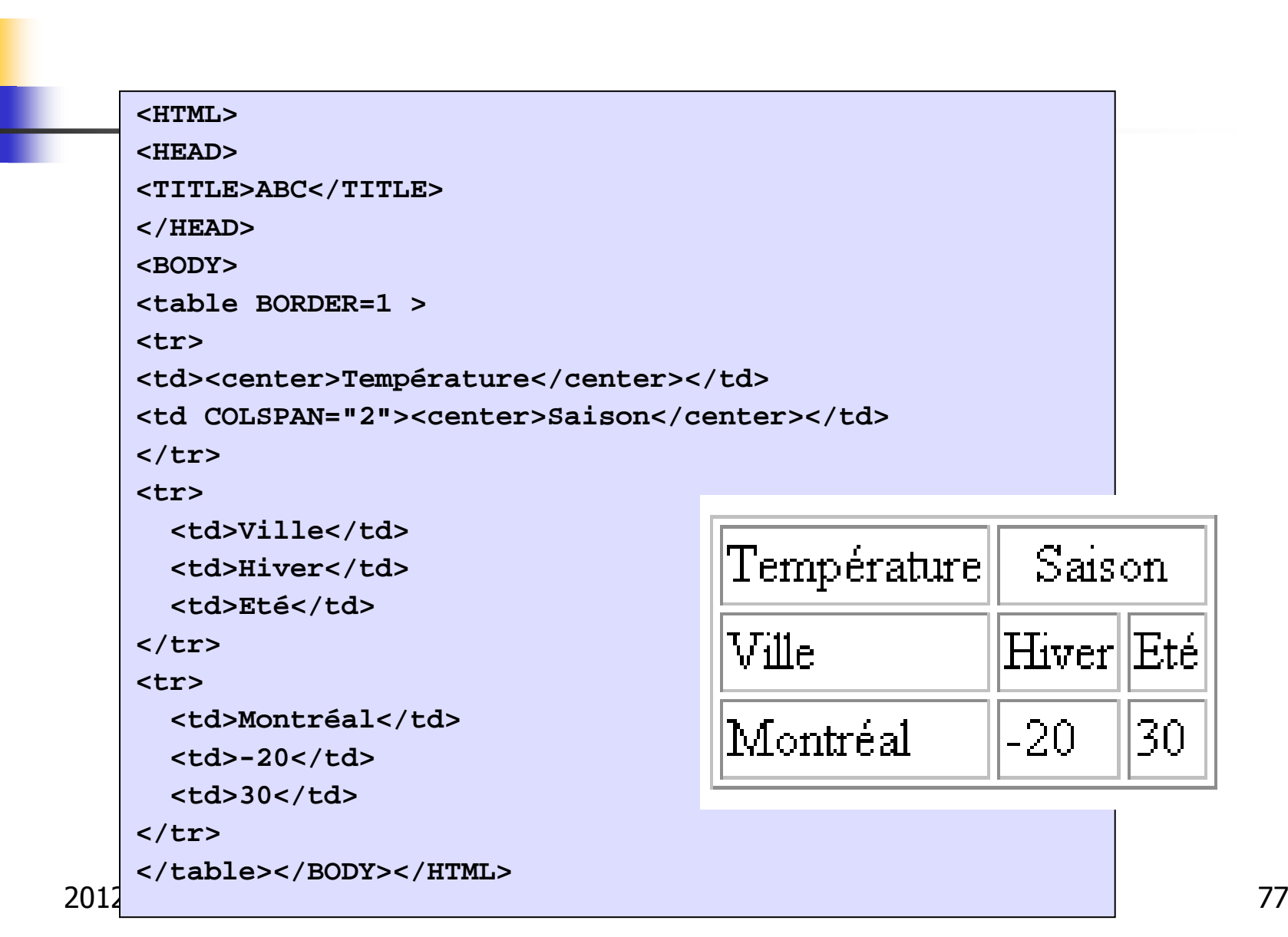

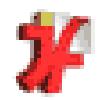

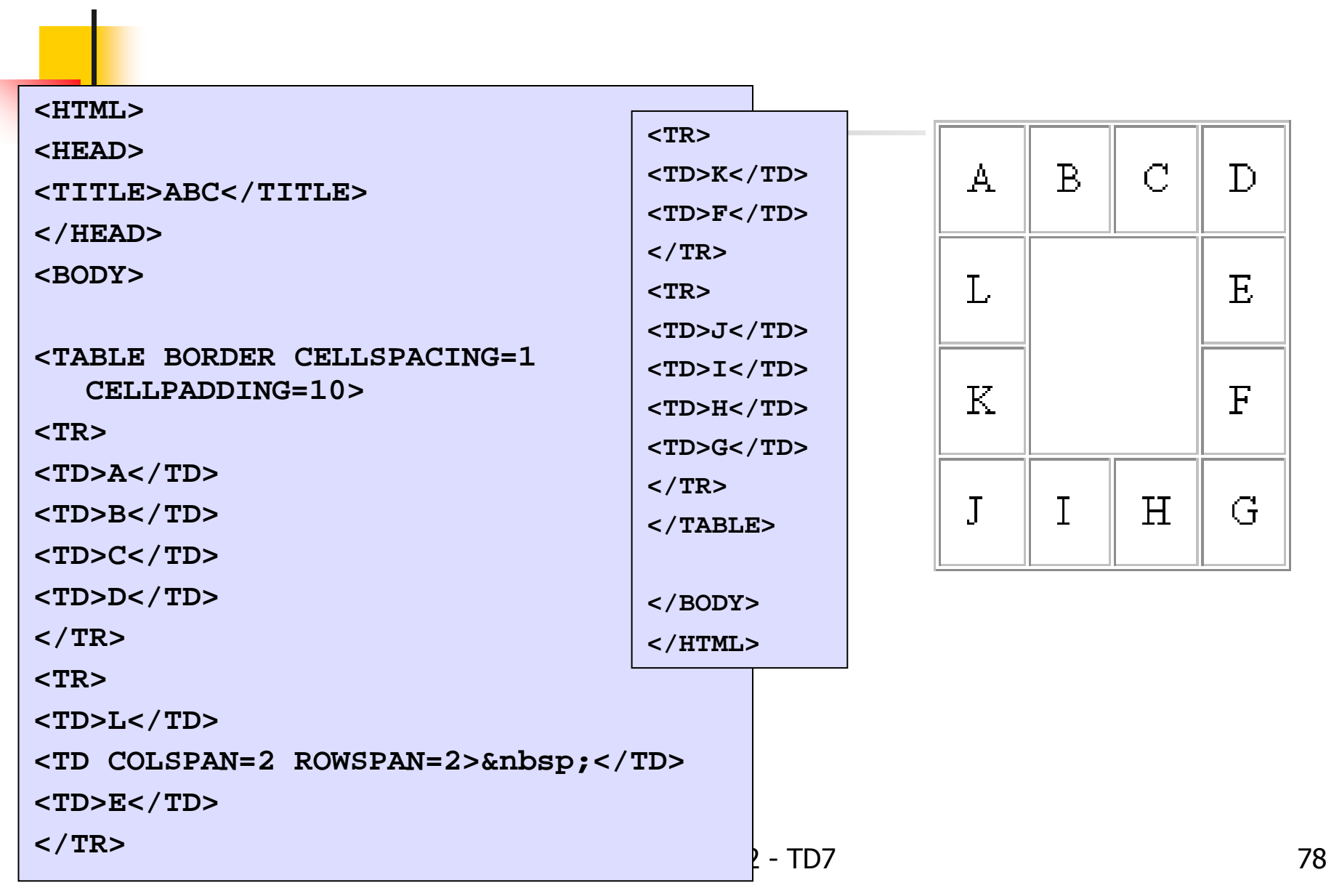

```
200<html><head><title>Comp&eacute;tition de curling</title></head>
<body><big><big>Comp&eacute;tition internationale de curling<br>
</big><br>Eliminatoires</big><br>>
<table border="1" ><tr>
<td>Suisse<br></td>
<td rowspan="2" valign=middle>Suisse</td><td rowspan="4">&lt;non jou&eacute;&gt;</td>
\langle t \rangle
<tr>
<td >France</td>\langletr>
<tr><td >Su&egrave;de<br></td>
<td rowspan="2">Norv&egrave;ge</td>
\langle t \rangle
<tr><td >Norv&egrave;ge</td>
\langletr>
</table><hr>Le dernier match des éliminatoires se déroulera
& agrave; la patinoire de M& eacute; g& egrave; ve.
<br>>
<br>
</br>
</body>
</html>
```
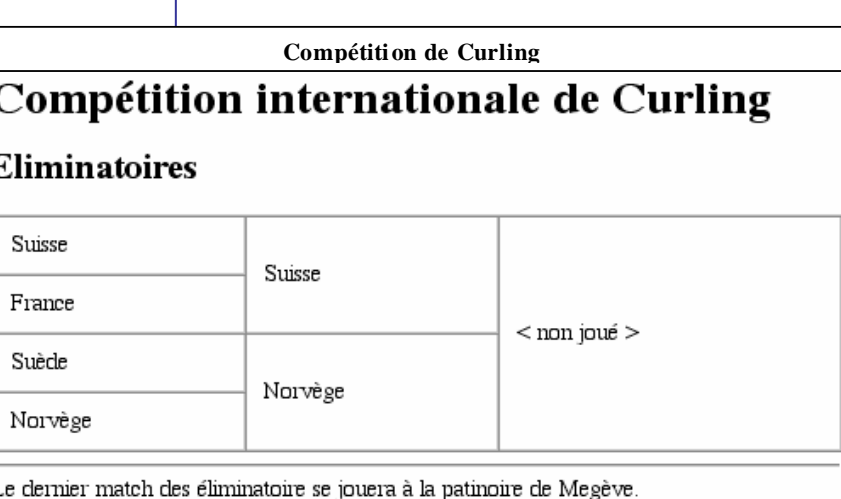